## **CHAPTER 1**

## **1. Introduction**

## **1.1 Background**

In Nepal dairy Development activities begin in organized way in 1952 with the introduction of Swiss alpine cheese making technology to the high mountains experimental production of Cheese, which led to the establishment of Yak Cheese factory in Langtang of Rasuwa district, with financial assistance from New Zealand and technical assistance from Food and Agriculture organization (FAO) assistance in 1953 [1]. According to [5] Dairy development activities by His Majesty's Government (HMG) in 1952 a dairy development section was established under the Department of Agriculture (DOA) and also a small scale milk processing plant was started on experimental basis in Tusal, a village in Kavre Palanchowk district. In 1955, a Diary Development commission was formed.

In 1956, a central dairy plant with an average milk processing capacity of 500 LPH was established in Lainchaur, Kathmandu. At the same time, Nepal's second mini milk processing plant was established at kharipati, in Bhaktpur district. The plan started processing of milk and marketing activities from 1958. By 1960 pasteurized milk in aluminum foid-capped bottles was on sale in Kathmandu [4,5].

According to [1,2], The Dairy Development Commission converted into the dairy development board in 1962 and in order to meet the growing milk demand in Kathmandu, this board was converted into the Dairy Development Corporation (DDC) in july 1969 under the corporation Act 1964. Its major objectives are to:

- Provide a guaranteed market for milk to the rural farmers with fair price.
- $\bullet$  Supply pasteurized milk and milk products to urban consumers.
- Develop organized milk collection system to meet increasing demand for pasteurized milk and milk products and
- Develop an organized marketing system for milk and milk products in urban areas.

A skimmed Milk Power Plant (SMP) was established in Biratnagar in 1991 which relieved DDC from problem of "Milk Holiday" (the day on which milk is not procured from the farmers by the DDC). The DDC gradually established various milk supply schemes to meet the growing demand for processed milk and milk products [10,11]. They are:-

Kathmandu Milk Supply Scheme(KMSS) in 1978

Biratnagar Milk Supply Scheme(BMSS) 1973

Hetauda Milk Supply Scheme(HMSS) in 1974

Dairy product Production and sales and distribution scheme:-Produces only milk products such as cheese, Paneer, mozzarella, Chhurpi etc and does not sales milk. In 1979

Pokhara Milk Supply Scheme (PMSS) in 1980

Lumbini Milk Supply Scheme (LMSS)

Janakpur Milk Supply Scheme (JMSS)

Nepaljung Milk Supply Scheme (NMSS)

These schemes were involved in both the collection and processing of milk and milk products. In 1981 under the DDC, Milk Producers' Associations (MPAs) were established to increase the participation of farmers in dairy development in an organized way. Later the MPAs were transformed into Milk Producers' Cooperatives (MPCs). Presently there are about 1000 MPCs and their milk sales in 1998-99 were 1778829 litres [11].

Nepal is a net importer of milk and milk products. In the past decade the private sector increased its presence in a dairy industry which was dominated by the state owned DDC. Farmers are still facing "milk holidays" and milk and milk product imports are not decreasing. According to [3], to sustain and further improvement of the dairy processing industry in Nepal, it must become competitive in terms of cost of production, quality and quantity [1, 2].

## **1.2 Diaries in Private sector**

As in [1] the private sector started getting involved in the dairy-processing sector from late 1970s with very small-scale operations in Kathmandu. Today, there are many private dairies (including cooperatives) of various sizes both within and outside the Kathmandu valley. Many large and small dairies have been established in the private sector. The Nepal dairy was the first dairy established in Katmandu, followed by the Himalayan Dairy of lalitpur. Prominent among the private dairies with modern milk processing facilities are Nepal Dairy, Himalaya Dairy,Sitaram Dairy, Anmol Dairy, Kathmandu Dairy, Adhunik Dairy etc in Kathmandu Valley;Sujal Dairy in Pokhara Valley, and Kamdhenu Dairy in Sunsari. These dairies produce pasteurized milk and other dairy products such as yoghurt, ice-cream, butter, ghee and the like. Besides, there are many small scale mechanized dairies and numerous cottage type dairies handling limited quantity of milk for producing different milk products particularly pasteurized milk, ghee, ice cream and yoghurt. Similarly, the private entrepreneurs have also involved in producing cheese in the mid and high mountain regions from cow. According to available information, altogether 250 dairies of varying scale are operating in the country After that other private sector dairy organization are established to full fill the requirements of milk and its product [24]. The processing facilities and working conditions in these private dairies vary widely from simple cream separator dairies to well-established dairies with a collection network and processing facilities. These private companies are adding the challenges to manage its production. The private dairies have distribution and sales system similar to those of the DDC, with booths located in urban areas as well as direct sales from their plants. Some dairies compete with the DDC on milk routed and secure quality milk by paying a premium price [22]. The small private dairies pay contractors to collect their milk and some have their own dairy farms. It is believed that about 35% of the market share is controlled by private dairies. The private dairy entrepreneurs have established an association called Nepal Dairy Association (NDA) in 1998. It has 136 small, medium and large scale member dairy industries throughout the country. The main objectives of the association are to work for common causes of the dairies in Nepal and make technical support available to its members. Its commitments are to support dairies for their processional development, explore new technologies and transform these among its members [24].

#### **1.3 Milk Collection**

At present, the DDC has a milk collection network in 36 districts throughout the country. DDC is engaged in commercial activities of collecting milk from rural areas, processing it to milk and milk product and distributing them to urban consumers [4]. It is also the leading agency of fixing the price of milk and milk product. The main problem facing DDC is the shortage of good quality raw milk whereas demand for its milk and milk products in the urban areas is increasing. In an effort to fulfilling the increasing demand for milk and milk products, DDC has expanded its milk collection network in distant rural areas [10]. However, DDC is not engaged in executing neither milk production programs by providing technical as well as financial supports to the rural milk producers nor milk Quality improvement programs in its milk shed areas. Its activities are limited only to milk collection [11].

### **1.4 Dairy Product Consumption Pattern**

[1,2], In earlier days when there were no organized dairies, demand for milk was fulfilled by raising cows/buffaloes by the people themselves or through the direct supply from the professional milk producers. These producers used to go house by house and deliver the required quantity of milk to the households. Dahi (youhurt) filled in clay containers were produced by some traditional dahi makers and milk-based sweets were prepared by the traditional sweet makers (haluwain). But after the advent of DDC, the scenario began to gradually change with the increasing supply of pasteurized milk and modern dairy products such as cheese, butter, ice cream etc. Many new sweet shops also started to emerge. Now, particularly in the urban areas, the situation has completely changed because many dairies in the organized sector have come up with varieties of dairy products. Besides, different dairy products are also imported to cater the consumers' demand.

[10,17] Fluid milk consumption among households in urban areas is widespread. About 88% of urban households consume fluid milk regularly and another 7% occasionally. the habit of drinking milk regularly has not yet been developed in Nepal. Milk is drunk regularly by family members of less than 20% of households. Even among children, the percentage of regular consumers of milk is low at 18%. In urban areas, the use of milk for

tea is popular; about 94% of households use milk for tea whilst 60% drink it as milk. [FAO], Various brands of the locally produced as well as imported modern and traditional milk products of varying categories are sold in the urban markets of Nepal. Kathmandu valley is the main market of the milk products. The major milk products available in the markets are imported Skim Milk Powder (SMP), Full Cream Milk or Whole Milk Powder (WMP), infant milk formula, diary whitener, cheese, butter, sweetened condensed milk, ice cream and ghee; and locally produced cheese, butter, ghee, ice cream, paneer and yoghurt. Milk products from more than 20 countries from Asia, Europe, Australia and North America compete in the Nepalese market. Different varieties with various sizes and from ordinary to advanced packaging are available for most of the products. Milk products being available in the local urban markets indicate that there is ample demand for the modern as well as traditional dairy products. The demand for dairy products in the urban markets is expected to grow in the future mainly due to the increasing population and rise in income. Additionally, exposures to outer world mainly through the TV have particularly attracted the educated younger generation to consume the modern dairy products. Moreover, their demand is also expected to rise due to the increasing establishment of hotels and restaurants. Some years ago many people even in the urban are as did not hear the name of Pizza. But now it has become a popular food item among the younger generation resulting in high demand for mozzarella cheese. Similar is the case with ice cream and paneer.

[3] The DDC is a major manufacturer of products for domestic consumption. Institutional sales account for some 80 percent of SMP and 50 percent of butter and cheese sales. Major institutional buyers are 210 hotels, 220 trekking agents, and the military and paramilitary forces. Mainly the public and private dairies to raise SNF content of liquid milk use the milk powders. Other users of milk powders were ice cream manufacturers, bakeries, confectioneries, and the military and paramilitary force. The institutions are conscious of quality as well as of price. Hotels and restaurants want packaging convenient to their volumes of sales; trekking agencies prefer consumer packs. . Cheese production and consumption is largely found in the hills and mountains. Yak milk cheese is the major product. DDC does have facilities to produce cheese from Yak, Chauri, Cow and Buffalo milk and, during 1997-98 manufactured approximately 175 tons.

## **CHAPTER 2**

## **Production management System**

## **2.1 Introduction**

According to [12, 13], Production may be defined as conversion of inputs-men, machine, money, methods and management into output through a transformation process. Production includes the steps of conversion of one input into another useful product through chemical or mechanical process. So production is an organized activity which transforms the various inputs into useful outputs. Out put may be goods produced or services rendered. Production is a scientific process which involves transformation of raw material (input) into desired product or service (output) by adding economic value.

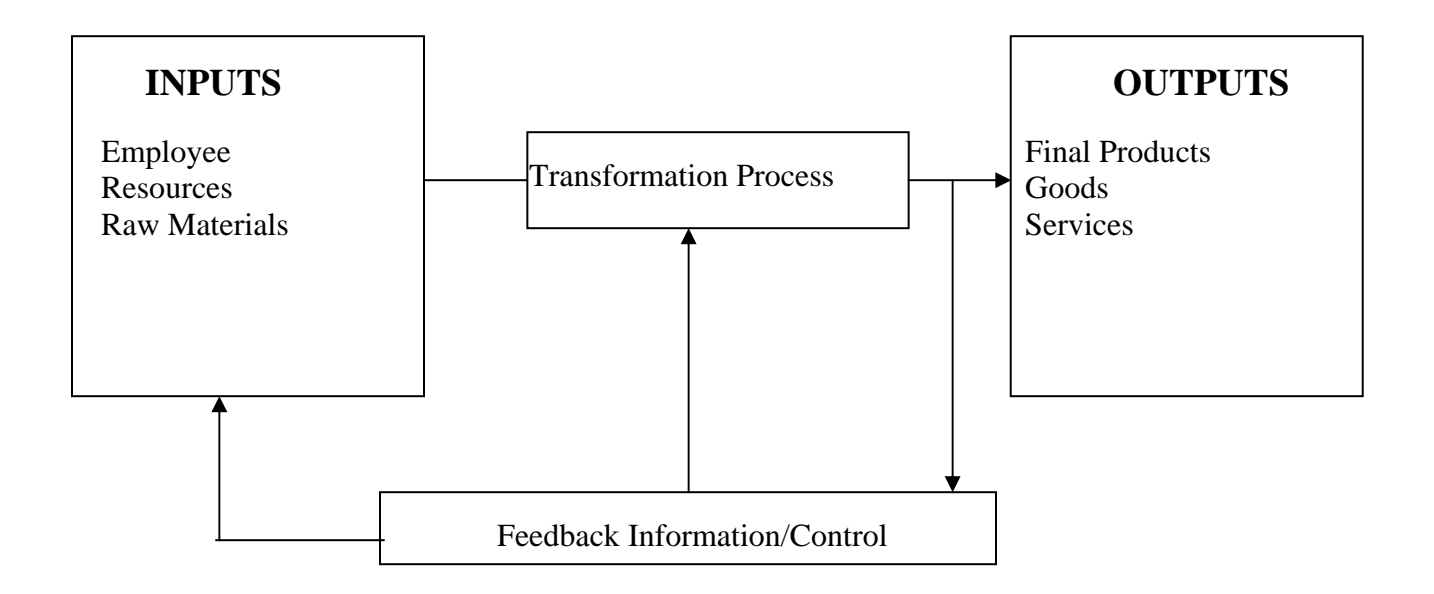

**Figure 1: - Production Function** 

The above figure explains the systems aspect of production function of an organization. Inputs are indicated on the left hand side and convert them into useful product using the transformation process. In the process of conversion, definitely, there will be some deviation in the product's attributes like quantity, size, shape and number of units produced. It is highly essential to communicate these deviations to the input stage in the form of feedback for making necessary corrections, like change in the production plans,

like increase or decrease in volume of production, check on the incoming raw materials quality etc.

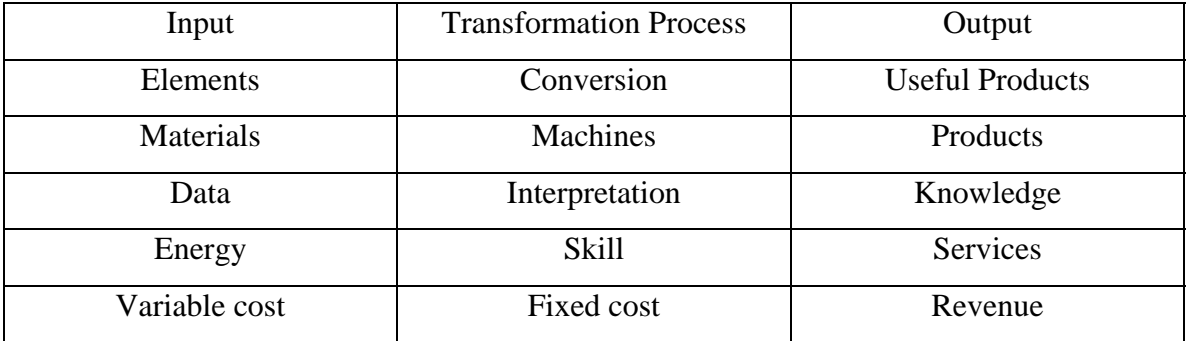

#### **Table 1: - Production System**

Production function shows the relationship between the input and the output of an organization. By the study of production function, the maximum output which can be achieved with given inputs. The production function can be represented by the simple mathematical equation which relates the outputs as the function of inputs, that is

$$
Y = f(X1, X2, \ldots, Xn)
$$

Where  $Y =$  units of output, which is the function of the quantity of two or more inputs

X1= unit of labor, and

 $X2 =$  unit of machinery, and so on.

Some quantities of production are assumed as fixed, that is not varying with change of output, and such quantities never enter in the equation.

#### **2.2 Production Management System**

Production Management [3], involves the planning, organizing and controlling of the whole production process. The interrelation of these activities and operations involved in producing the goods and the services is called a production system. Production management is may be defined as management function which plans, organizes, coordinates, directs and controls the material supply and Processing activities of an enterprise, so that specified products are produced by specified methods to meet an approved sales programme. Thus production management is concerned with the decision making on the basis of cost, productivity, efficient utilization of resources regarding the production of goods and services at minimum cost according to the demands of the customers through the management process of planning organizing and controlling. Production management database is prepared by accounting Production quality, Material required, Rejection quantity, Breakdown details, Power requirements and Work load entities. Information on machine, Worker or process data is a query in production management i.e. loads status on machines, standard products and processes etc. Repot can be generating in different formats which is required for record and analysis purpose. Reposts are also useful in deciding strategy of organization.

#### **2.3 Used Production Management System**

Production management mainly associated with the factory management as the problem of production can be removed with the development of factory system. The objectives of the production management are "to produce goods services of right quality and quantity at the right time and right manufacturing cost".

#### **Right Quality**

The quality of product is established based upon the customers needs. The right quality is not necessarily best quality. It is determined by the cost of the product and the technical characteristics as suited to the specific requirements

#### **Right Quantity**

The manufacturing organization should produce the products in right number. If they are produced in excess of demand the capital will block up in the form of inventory and if the quantity is produced in short of demand, leads to shortage of products.

#### **Right Time**

Timeliness of delivery is one of the important parameter to judge the effectiveness of production department. So, the production department has to make the optimal utilization of input resources to achieve its objective.

#### **Right Manufacturing Cost**

Manufacturing costs are established before the product is actually manufactured. Hence, all attempts should be made to produce the products at pre-established cost, so as to reduce the variation between actual and the standard (pre-established) cost.

## **2.5 Objectives:-**

- To maintain the quality of product with right manufacturing cost.
- \* To satisfy customer with excellent response time.
- To help to manage the utilization of available resources.

# **CHAPTER 3 Research Methodology**

#### **3.1 Literature Review**

The DDC and private dairy runs with a traditional production oriented approach [7] without a quality focus, care of response time and consumer satisfaction. Both the DDC and the private dairy sector have concentrated on manufacturing basic dairy products, such as pasteurized milk in plastic pouches, and butter and ghee from the excess milk fat etc. production management system can be take some decision like, forming new technology department , buying new software, new product planning etc. So far, the dairy sector in Nepal has made little effort to find new markets for existing products. The private sector lacks manpower, new technology and without used Information Technology for product diversification. Whatever has been done is based on experience rather than on the basis of formal technical training. Product diversification needs investment and high quality raw materials; accordingly, many dairies find it a problem. Development of human resources and training is an important factor of the development of the dairy sector.

According to [8], 58% of the total milk production at a dairy farm is retained at home for consumption. Estimates of projected milk supply and demand were made based on assumptions about growth rates of the population, incomes, and income elasticity of milk demand until 2015. Most of the demand for milk is in urban areas where approximately 15% of the population currently lives and where average income and population growth rate are higher than in rural areas. The milk consumed in rural areas is the non-purchased, produced at the smallholders' dairy farms in rural areas, whereas much is consumed in the major urban areas, in particular Kathmandu Valley. In the absence of an assured market, the producers do not have an incentive to invest in good breeding stock, feeds, or veterinary medicines and services. Without these inputs, it is difficult to raise productivity and profits. Similarly, because of the low purchasing power of the consumers, the effective demand for milk locally is also low, necessitating transportation to major urban areas for marketing. At the same time the price the DDC pays to farmers

does not match growing feed prices [10]. The price paid by the government is not determined by market mechanisms and this creates difficulties for private entrepreneurs to compete effectively with the DDC. Although the private sector is not bound to follow the DDC's pricing policy, its prices act as a reference point for buyers. Consequently, private dairies are seen to operate and expand only in those market segments not reached by the DDC.

[8], the problem of milk quality worsens when there are deliberate attempts to reduce milk quality made with the intention of monetary gains. At some units, raw milk is exposed to various kinds of adulteration; substances are added to change the chemical composition of the milk to increase payments. At each point in the chain, quality control and monitoring activities are not performed effectively. Most dairy farmers keep their animals under poor management conditions; they milk their stock and store raw milk within the farm premises in unhygienic conditions, then transport the produce in unhygienic ways, which affects its quality. The problem of quality in milk collection will be solved to a greater extent if chilling of milk can be performed as close to the milk production point as possible. Consumers have the tradition of boiling their milk, they are aware that the quality of milk is low and that they need to repeatedly boil their milk during the day due to the lack of the information about the processed milk. There is a need to improve the safety of milk. The share of milk consumed by children and elderly people seems to be low. For this reason, it is necessary to adversities and promotes the nutritional qualities for fresh milk for key age groups of consumers. Children would be an important target group. For milk products, consumption is primarily concentrated on traditional product like ghee (45% of households) and yoghurt (33% of households). Overall milk and modern dairy product consumption in the urban are as of Nepal is low mainly because milk being primarily used for tea and traditional food habit does not include modern dairy products. Moreover, high prices of milk and milk products have also restricted common Nepali people to consume these products. The measures to promote domestic market should include launching of a massive generic advertisement program regarding advantages of milk and milk products so as to increase awareness on the usage of good quality milk and milk products, targeting milk consumption for schoolchildren, campaigning to vulnerable groups through health programs, quality

improvement, emphasizing product development including packaging. Efforts should me made for keeping the price of milk and milk products within the reach of general consumers.

[5], Milk holidays refers to days in the week when public or private dairy organizations do not buy milk from their regular suppliers, are largely a phenomenon of the flush season (September to March) during which the supply of milk is four times greater than in the lean season. The large seasonal difference in milk production in the country is attributed to short supply of green fodder to buffalo, which calve during August to September. Existing milk pricing systems also give higher value to buffalo milk (on a milk-fat basis) than to cow milk. The import of cheap skimmed milk powder is cited as another key reason for milk holidays. The BMSS skimmed powder plant helped reduce the severity of the milk holiday. Skimmed milk powder is entering the country at a price of less than, far less than even the production cost in Nepal. BMSS was unable to sell skimmed powder to the private sector, they use of the imported product. Lack of development of the dairy industry in Nepal is also because of the uncontrolled use of milk powder.

## **CHAPTER 4**

## **System Analysis**

## **4.1 Study of Existing System**

The old system in the Dairy Production Management System to write each and every a record in file. The product and used raw materials are entered in a record manually. For each and every product, they are entered, data in record files. Till date, all such information was stored in the form of paper. Hence it becomes difficult to manage such information by the current manual system. Also the information stored on paper is not reliable and hence retrieval of any data becomes inconvenient and time consuming. This leads to wastage of a lot of time, effort and space.

The defects in the existing system:-

- Lack of proper information storage.
- Lack of proper searching mechanism.
- Lack of reporting in time.
- Lack of proper communication between employee and manager.

## **4.2 System analysis**

The analysis of Dairy Production Management System in this project uses the well defined principle of structured analysis. In this conventional method of software engineering practice using the context diagram and the data flow diagram the overall model of the system is presented. To complete the model the preliminary analysis has been done, where basically communicating with the dairy technologist and with the reference with dairy product manual, to gain the complete insight of the process. The details of communications are not considered here in this report. The figures show the detailed analysis model of the system that is proposed.

## **4.3 Context Level Diagram**

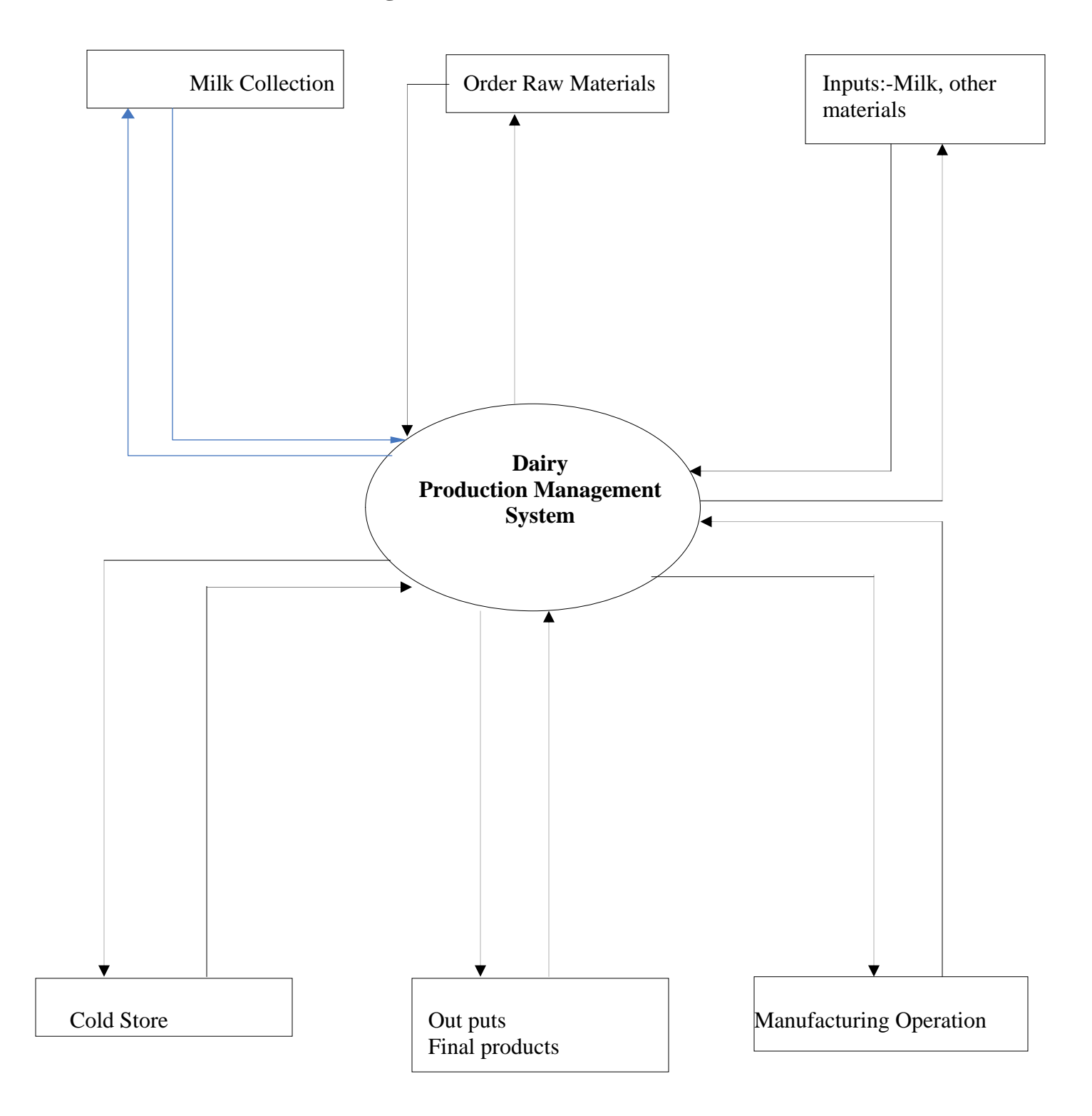

**Figure 2:- Context Diagram of Production System** 

The context level diagram figure-2 shows that the system consists six external entities namely; Milk Collection, Order Raw Materials, Inputs, Manufacturing Operation, Outputs, Cold Stores. First of all the system collect milk by using different method, this milk is now treated as raw materials for dairy product. In dairy industries milk is not only one raw material, they used other raw materials like maida, suger, different flavors of chemical etc. Some previous requirements of different materials including quantity of milk for the product is predicated in third stages of this system so called inputs. After given required inputs manufacturing operation are operated. This manufacturing operation gives the final products. This final diary product is sent to cold store.

## **4.4 Data Flow Diagram**

Login operation of this dairy production management system is described by Data flow diagram as shown in below. In the figure previous defined user name and password are used to open this software. If any one of these two does not match, it gives the error message to the user. If user name and password are valid it opens the welcome page of the diary production management system.

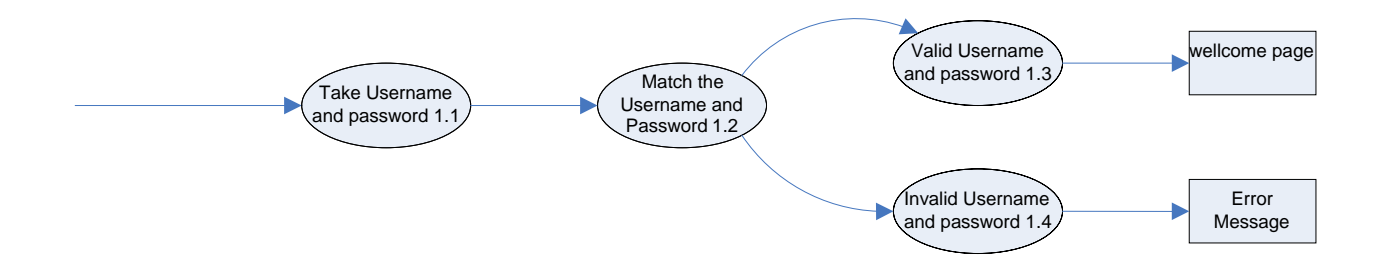

**Figure 3: DFD for log in operation**

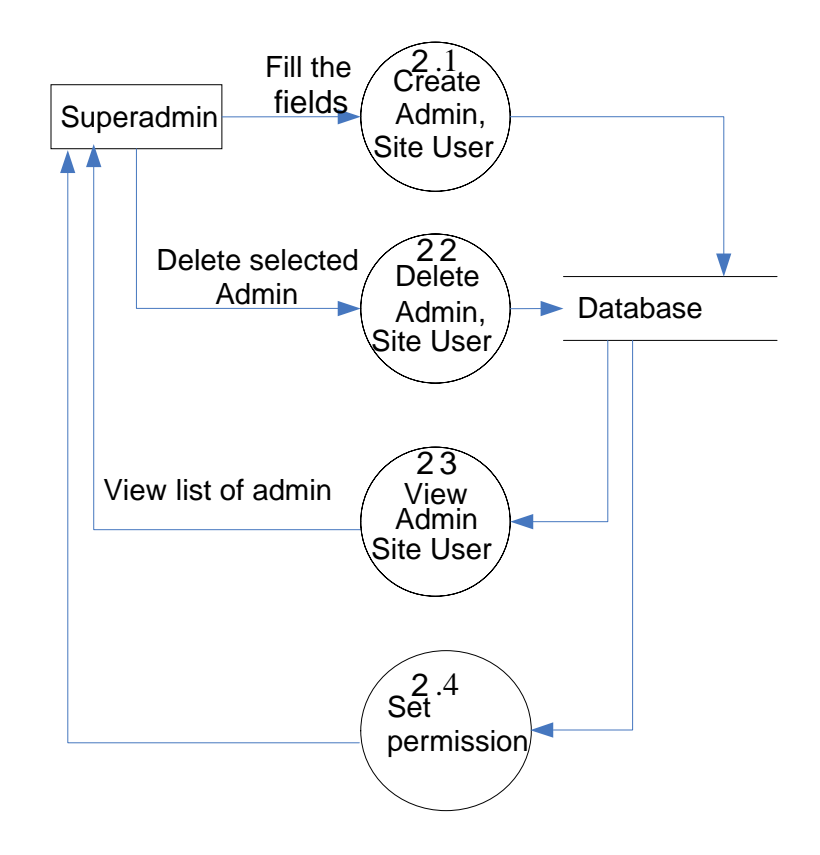

**Figure 4: DFD for admin operation** 

The admin operations are divided in four sub-processes namely create admin/site user, delete admin/site user, view admin/site user and set permission for these user. The functionalities of all the processes are described in the next section of this project.

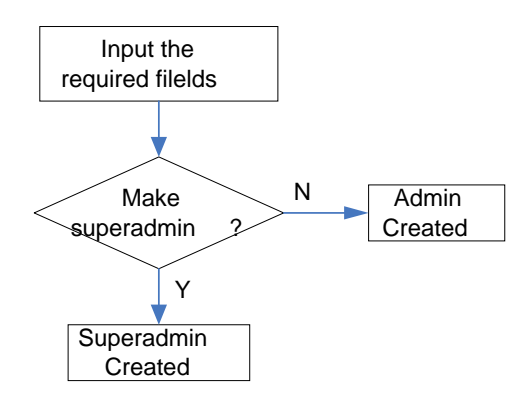

**Figure 51: Flowchart for creating admin** 

The figure 5 describes the process of creating super admin/admin for this system. A unique user name, email, address and password are required for creating super admin/admin, after that decides the level of the user i.e. super admin, admin or site user if choose super admin then it is created.

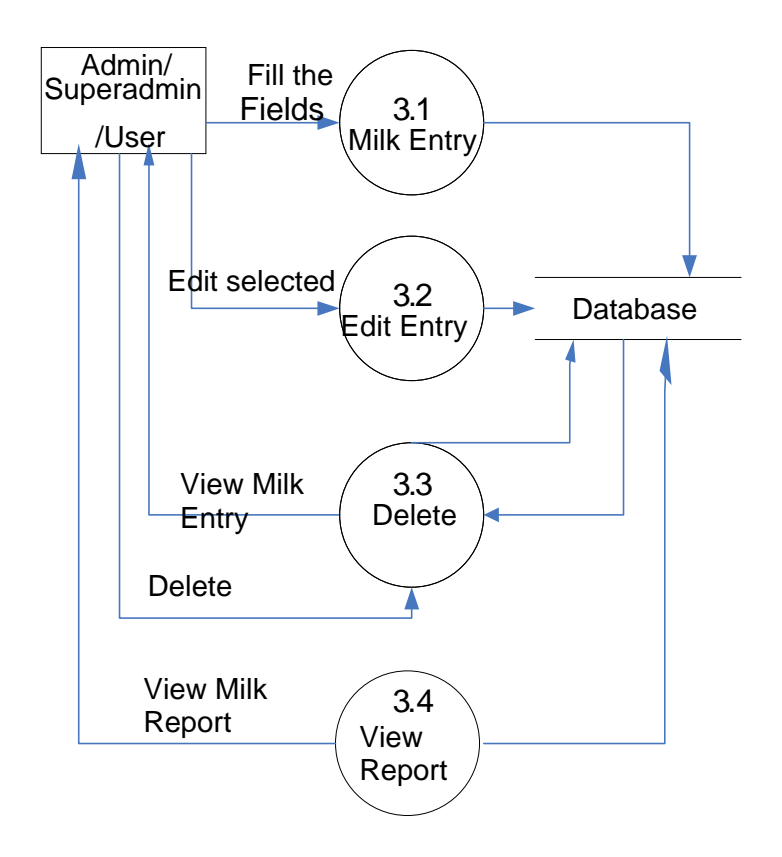

**Figure 6: DFD for Milk Entry** 

Milk entry process is described the figure 6, in this process all user can be enter data into this if permission is allowed. First stages of this process are entering the required data into this system, also it can be edit and delete enter data. At last stage of this process is generating the report using various functions.

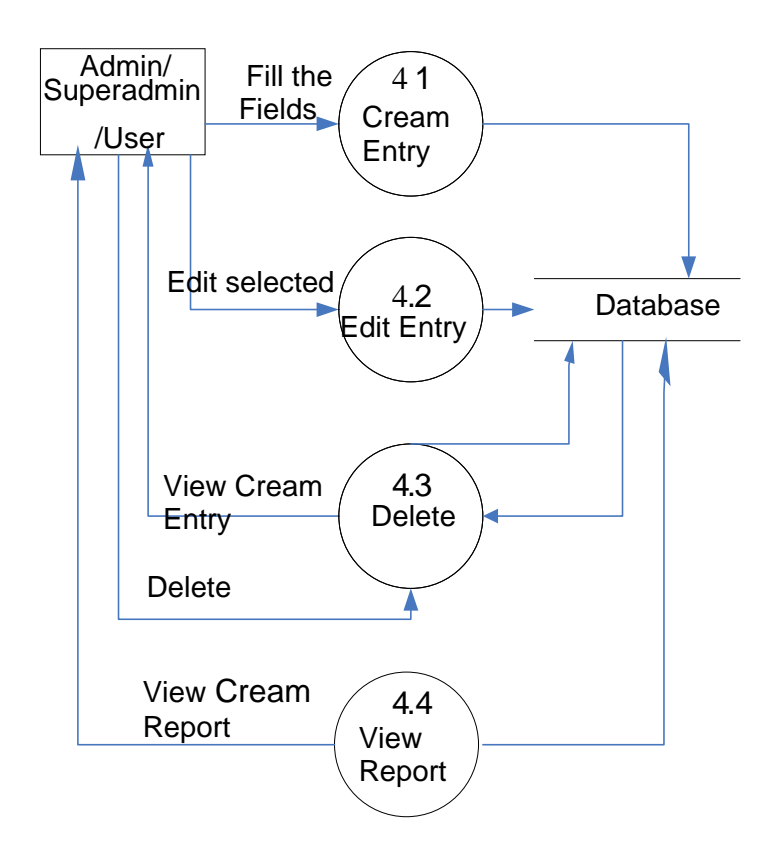

**Figure 7: DFD for adding Crem/Makhan Entry** 

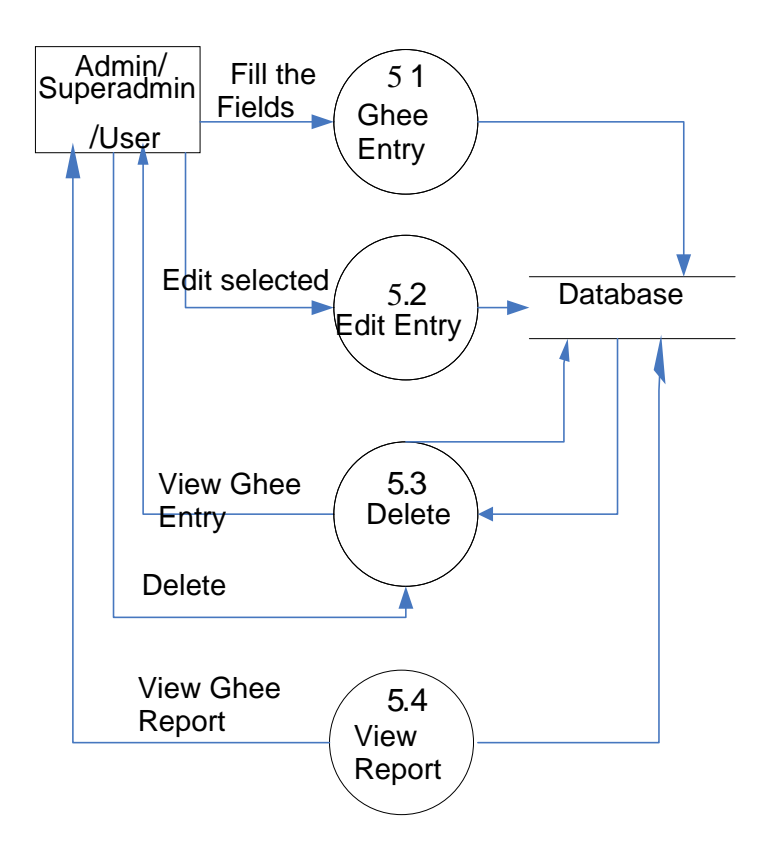

**Figure 8: DFD for adding Ghee Entry** 

## **4.3 Functionalities of Different Processes**

**Milk Collection**: - Milk Comes from various Sources is given by the user.

**Order Raw Material**: - The required Raw Materials for the milk product are order.

**Input**: - Milk required is given by the user.

**Manufacturing Operation**:- In this step all inputs are converted into the specific out.

**Out put:** - This step describes the final product with the manufacturing loss and Norms.

**Cold Store**: - Here the final product is submitted to the cold store.

## **4.4 E-R Diagram**

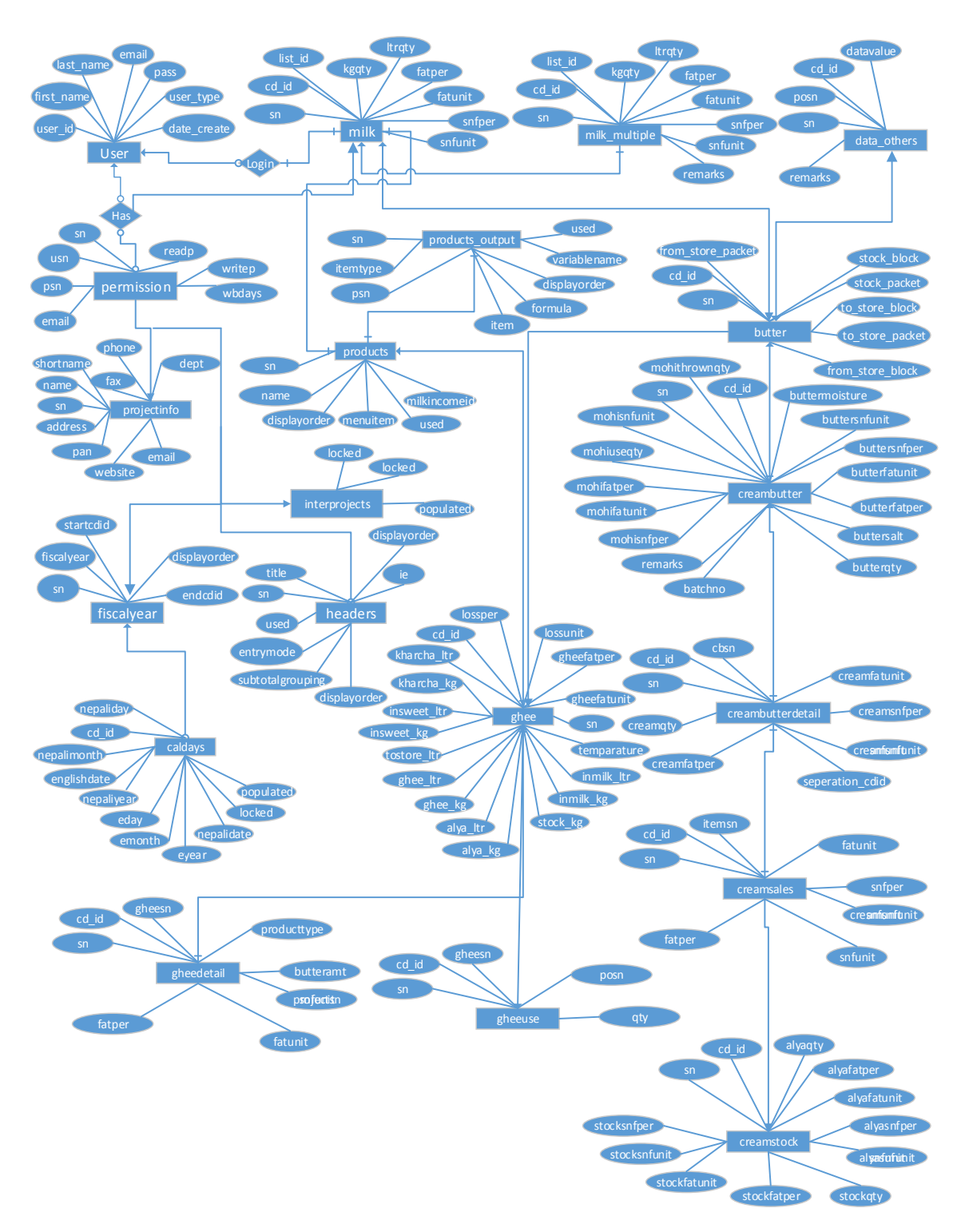

**Figure 9: ER Diagram** 

# **CHAPTER 5 System Construction**

## **5.1 Introduction**

System construction is the development of system components. The main purpose of the system construction is construction of the new system and the delivery of that system into production that fulfills business or organizational design requirements. The major aspect of this activity is coding (programming). To construct software system different software packages should be installed and tested. After installation and testing, these software packages are used to construct databases, programs, and interfaces.

## **5.2 Architectural Design**

An architectural design is concerned with the general skeleton of the program structures that can be derived from the DFD. The figure shows the program structure obtained from the DFD given for the system. In this design the transform mapping mechanism has been used to derive the program structure. The transform mapping process of this design identifies the transform center that is responsible for taking the input in some way from the external entity or from the processes and giving the output to other processes or to the external entity. When the transform center is identified it acts as the program structure that is kept in each level of architecture of the program. Each component of architecture of the program is described using Pseudocode in this chapter.

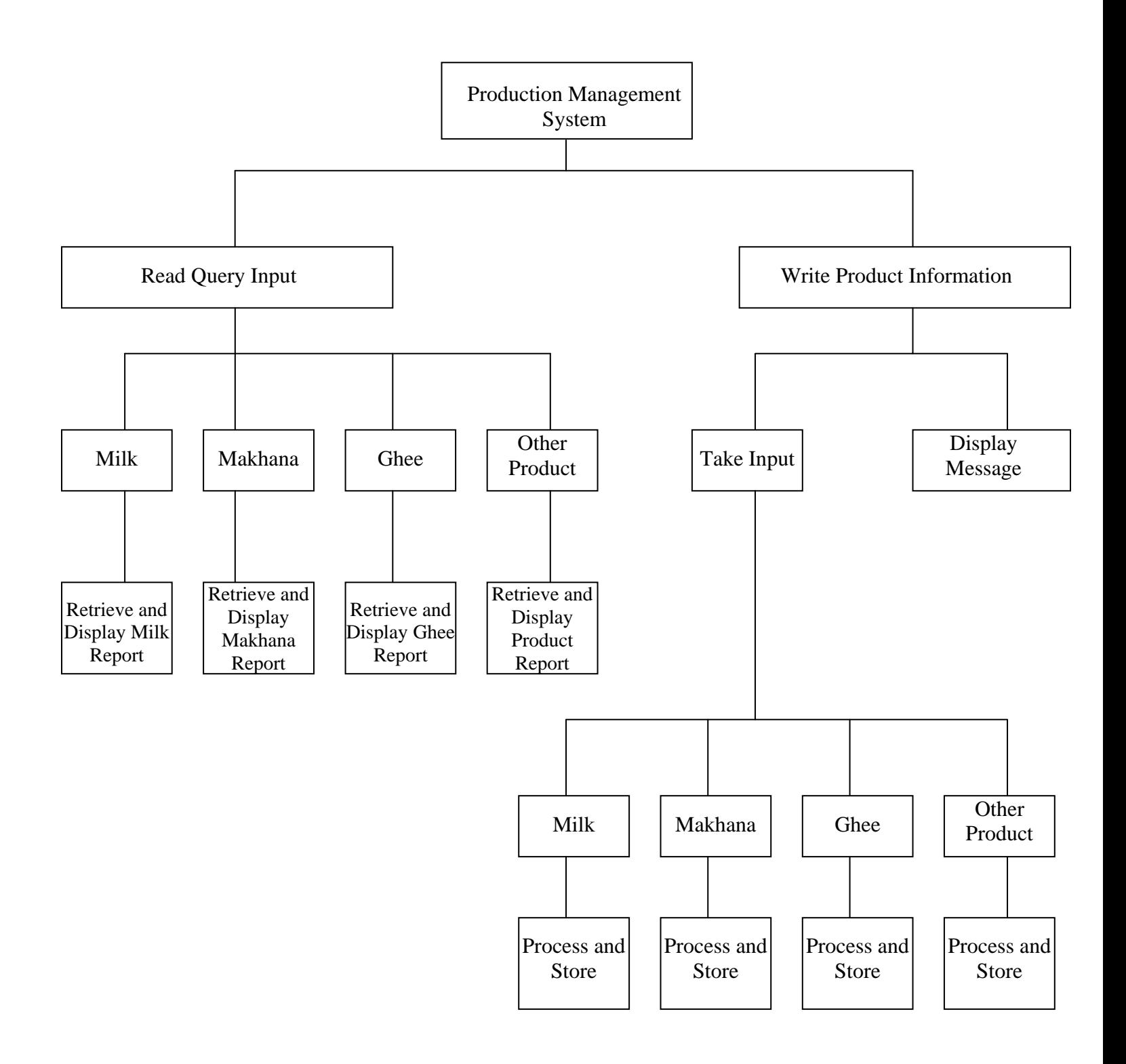

**Figure 10: Architectural Design**

#### **5.3 Database Design**

A database design in terms of a semantic model serves as a useful starting point and is subsequently translated into a database design in terms of the data model the DBMS actually supports. Database design is the process of producing a detailed data model of a database. The process of doing database design generally consists of a number of steps which will be carried out by the database designer. Usually, the designer must:

- Determine the relationships between the different data elements.
- Super impose a logical structure upon the data on the basis of these relationships

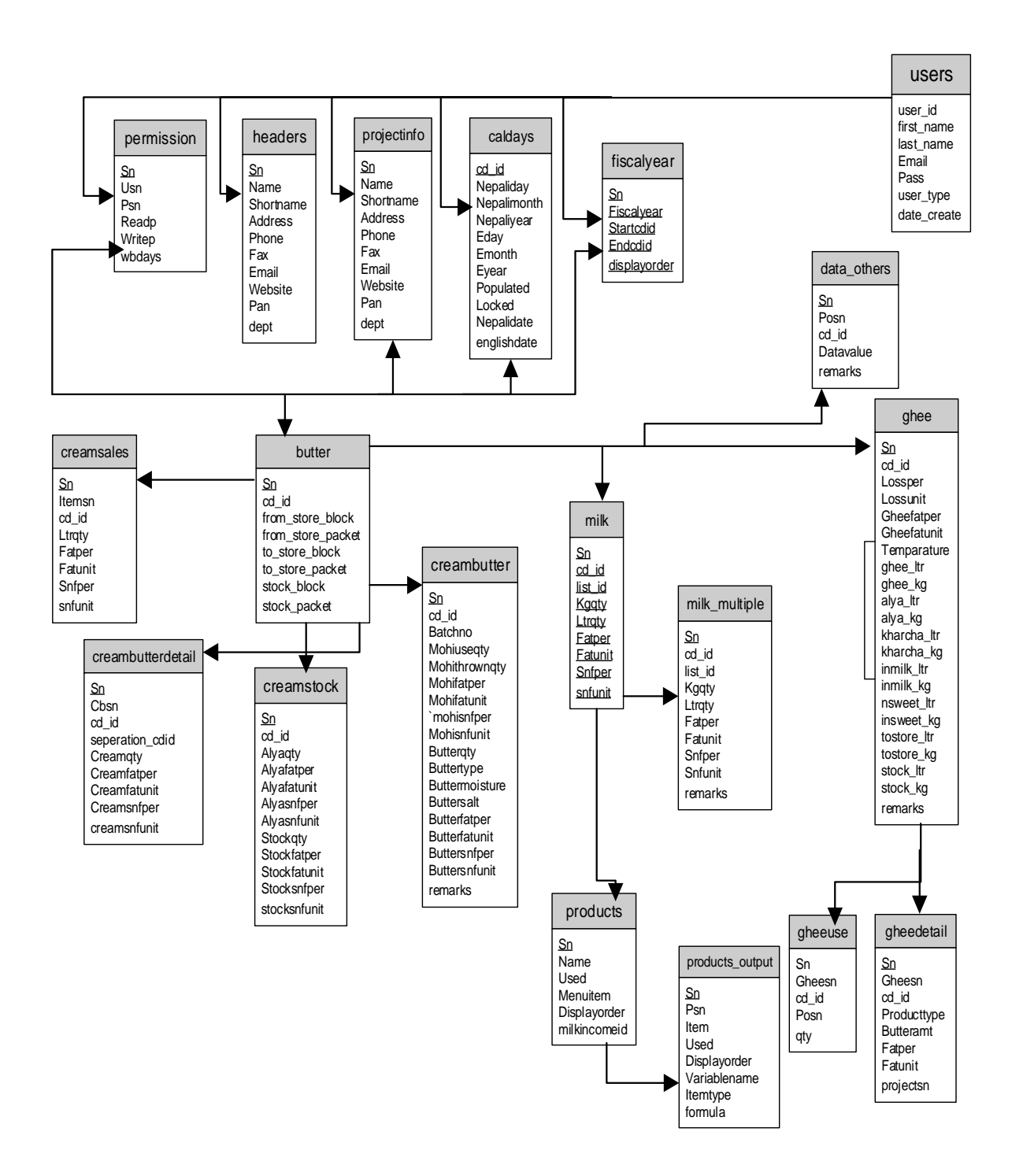

**Figure 11: Database Design**

## **5.4 Interface Design**

The user interface in this system id tried to design so as to give user the good environment for using the system. The below figures are self explanatory GUI (graphical User interface, termed GUI later) that are designed for use in the dairy production management system.

## **Login Page**

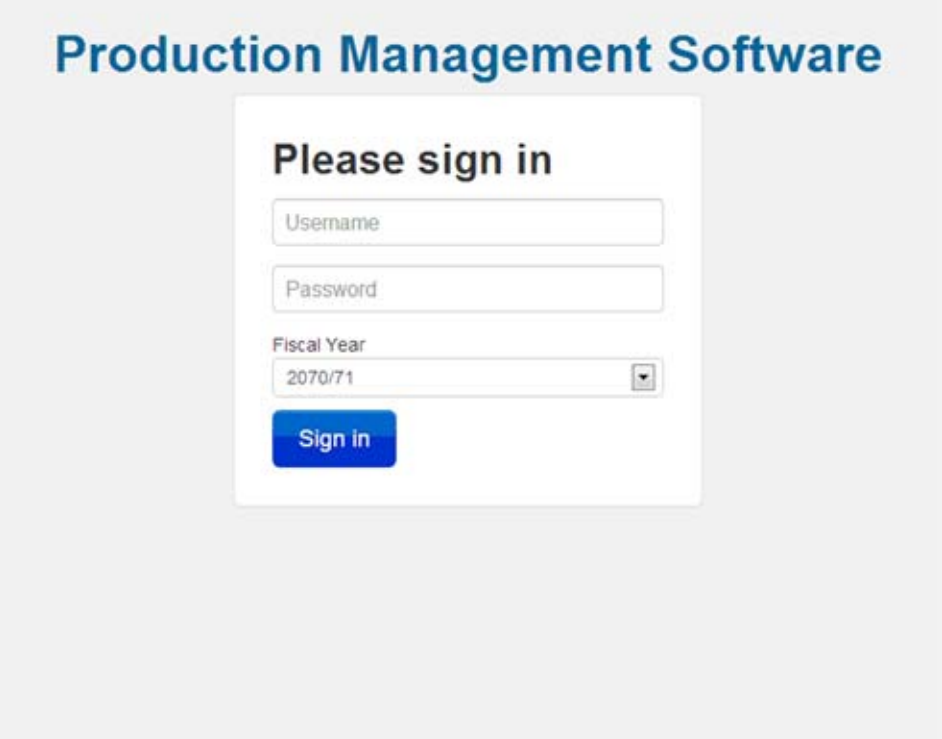

**Figure 12: Login page of the system**.

The figure is the design of the interface that is loaded in the start of the software and here the users is give its username and password to open that dairy production management system.

The figure below is design of the interface that is loaded and shown up after the login page. It has four menus, setting, milk, cream makhan, ghee and other production. These menus are described later.

## **Welcome page**

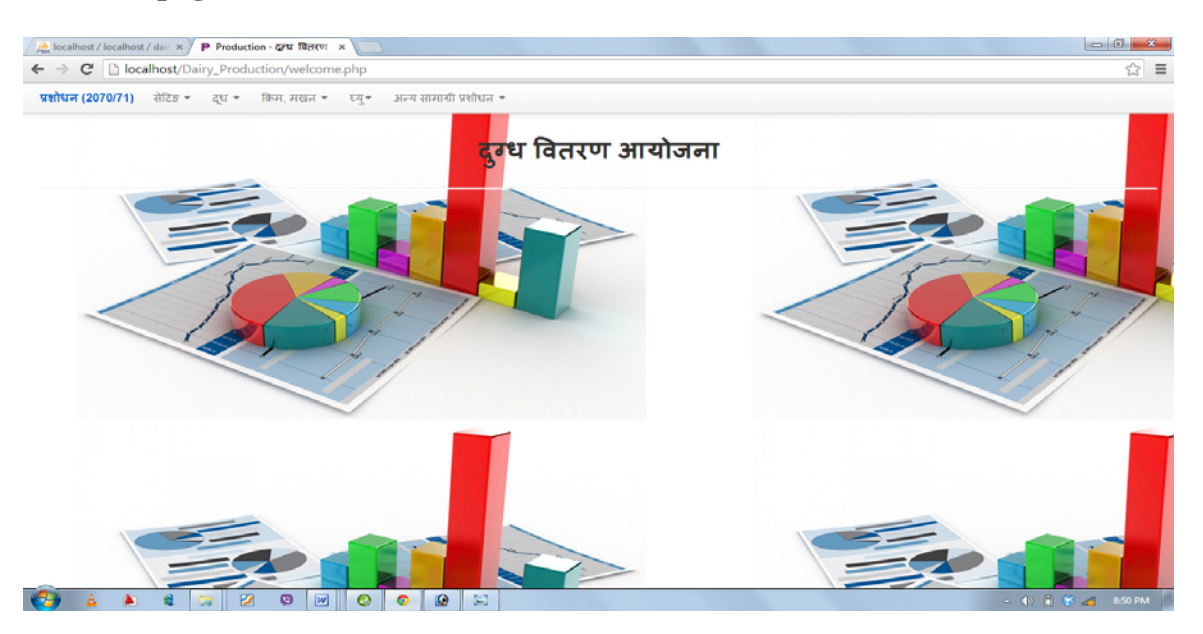

**Figure 13: Welcome Windows of the System** 

## **Admin Panel (Setting)**

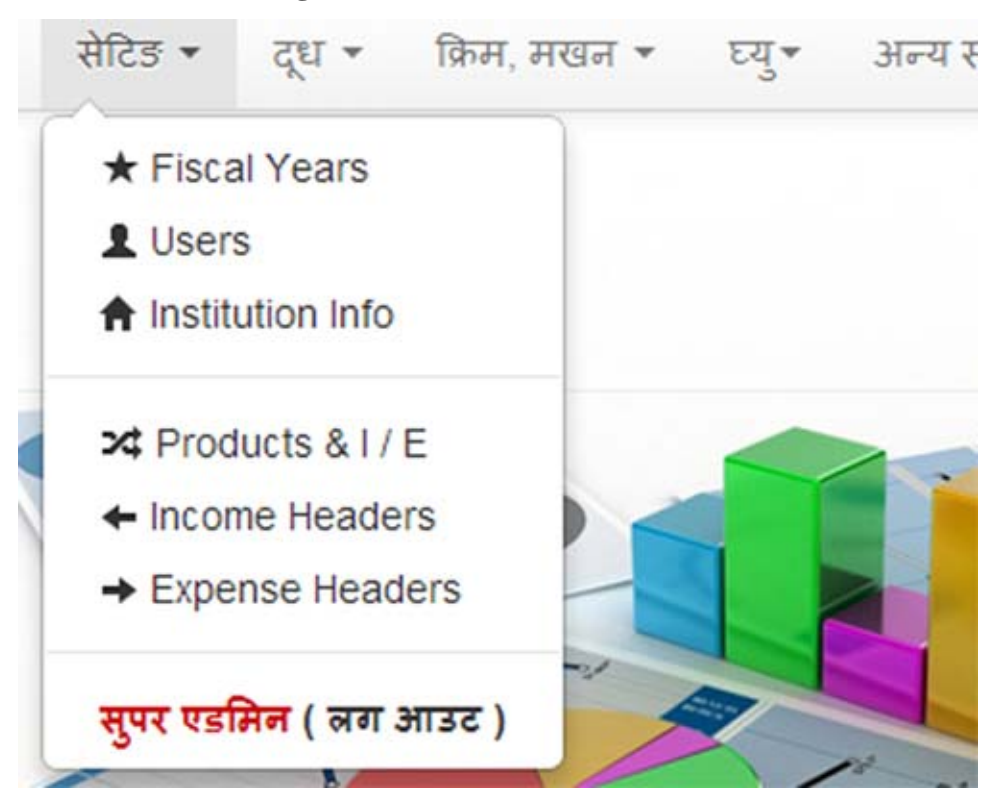

**Figure 14: User Interface Sub-menus of setting Menu** 

The figure above is design of the user interface with the menu items, this menu can be used by the admin. This setting menu contains submenus Fiscal Years, Users, Institution Info, Products & I/E, Income Headers and Expense Headers shown in the above figure.

## **Fiscal Year setting**

|         | All locations / bookbook / do. = 7 P Production - grst Hilvern = 8<br>+ + C   bookboat/Dairy Production/flacal/index.php |                                                                         | _____<br>________   | <b>EXCELLED ANGELES</b><br>☆ ■ |
|---------|----------------------------------------------------------------------------------------------------|-------------------------------------------------------------------------|---------------------|--------------------------------|
|         |                                                                                                    | wature (2070/71) atten = ign = ithou must = ing = increasement subure = |                     |                                |
|         |                                                                                                    |                                                                         |                     |                                |
|         |                                                                                                    |                                                                         | <b>Fiscal Years</b> |                                |
| $8 + i$ | <b>Fiscal Year</b>                                                                                                    | <b>Start Date</b>                                                       | End Date            | <b>ADD</b>                     |
| .       | 2070/71                                                                                                    | 2070 NIBH 1                                                             | 2071 HWE 32         | Upitale   Delete               |
| $8 + i$ | Fiscal Year                                                                                                    | <b>Start Date</b>                                                       | End Date            | <b>ADD</b>                     |
|         |                                                                                                    |                                                                         |                     |                                |
|         |                                                                                                    |                                                                         |                     |                                |
|         |                                                                                                    |                                                                         |                     |                                |
|         |                                                                                                    |                                                                         |                     |                                |
|         |                                                                                                    |                                                                         |                     |                                |

**Figure 15: User Interface of Fiscal Year Setting** 

## **Products & Income Expense**

|              | A localhost / localhost / dair x / P Production - CPU वितरण X<br>$\leftarrow$ $\rightarrow$ $\mathbf{C}$ $\Box$ localhost/Dairy_Production/products/index.php |             |                                               |                                       |       |                        | ☆ ≡               |
|--------------|----------------------------------------------------------------------------------------------------|-------------|-----------------------------------------------|---------------------------------------|-------|------------------------|-------------------|
|              | प्रशोधन (2070/71)<br><u> सेटिङ <del>-</del></u>                                                                                                    |             | दुध - किम, मखन - ध्यु - अन्य सामाबी प्रशोधन - |                                       |       |                        |                   |
|              |                                                                                                    |             |                                               | <b>Products &amp; Income Expense:</b> |       |                        |                   |
| <b>SN</b>    | Name                                                                                                    | <b>Used</b> | Menu                                          | <b>Milk Income From</b>               | Order | <b>NEW</b>             | Income / Expense  |
| 1            | दूध                                                                                                    | Yes         | द्ध                                           |                                       | 1 信基  | <b>Update   Delete</b> | 0 Entries         |
| 2            | मखन                                                                                                    | Yes         | किम, मखन                                      |                                       | 2 含姜  | <b>Update   Delete</b> | 0 Entries         |
| 3            | घ्यू                                                                                                    | Yes         | घ्यू                                          |                                       | 3 信导  | <b>Update   Delete</b> | <b>4 Entries</b>  |
| 4            | कल्चर                                                                                                    | Yes         | अल्य सामाची प्रशोधन                           |                                       | 4 全县  | <b>Update   Delete</b> | <b>14 Entries</b> |
| 5            | दही - साधारण                                                                                                    | Yes         | अन्य सामाची प्रशोधन                           | साधारण दहीसा प्रयोग                   | 544   | <b>Update   Delete</b> | <b>26 Entries</b> |
| 6            | पनीर                                                                                                    | Yes         | अन्य सामायी प्रशोधन                           | पनिर प्रयोग                           | 6 信号  | <b>Update   Delete</b> | 9 Entries         |
| $\mathbf{7}$ | चिनी (प्रयोग)                                                                                                    | Yes         | अन्य सामाची प्रशोधन                           |                                       | 8 信导  | <b>Update   Delete</b> | <b>11 Entries</b> |
| 8            | स्किम मिल्क पौडर (प्रयोग)                                                                                                    | Yes         | अन्य सामायी प्रशोधन                           |                                       | 944   | Update   Delete        | <b>12 Entries</b> |
| 9            | खुवा                                                                                                    | Yes         | अन्य सामाची प्रशोधन                           | खवामा प्रयोग                          | 10 全县 | <b>Update   Delete</b> | <b>14 Entries</b> |
| 10           | लालमोडन                                                                                                    | Yes         | अन्य सामायी प्रशोधन                           |                                       | 11 金县 | <b>Update   Delete</b> | 25 Entries        |
| 11           | पेडा                                                                                                    | Yes         | अन्य सामाची प्रशोधन                           |                                       | 12 全县 | Update   Delete        | <b>15 Entries</b> |
|              | Name                                                                                                    | Used        | Menu                                          | Milk Income From                      | Order | <b>NEW</b>             | Income / Expense  |

**Figure16: user Interface of Product & Income Expense**

## **Adding Users and permissions**

|                    | <b>At localhost / localhost / dai x / P Production - CPU TORTU X</b> |                                                                               |                               |                              | <b>RECORD CONTROL</b> |
|--------------------|----------------------------------------------------------------------|-------------------------------------------------------------------------------|-------------------------------|------------------------------|-----------------------|
|                    | ← → C [3 localhost/Dairy_Production/users/index.php                  |                                                                               |                               |                              | ☆ ■                   |
|                    |                                                                      | <b>प्रशोधन (2070/71)</b> शेटिङ - एघ - किम, मधान - एयु - अन्य शामाची प्रशोधन - |                               |                              |                       |
|                    |                                                                      |                                                                               | <b>Users &amp; Permission</b> |                              |                       |
| SN                 | <b>Full Name</b>                                                     | Email                                                                         | User Type                     | <b>ADD</b>                   |                       |
| 1                  | shyam Kishor                                                         | sam kishon@gmail.com                                                          | Super Admin                   | Update   Delete   Permission |                       |
| $\overline{2}$     | <b>Test User</b>                                                     | test@gmail.com                                                                | Site User                     | Update   Delete   Permission |                       |
| SN                 | Full Name                                                            | Email                                                                         | User Type                     | <b>ADD</b>                   |                       |
|                    |                                                                      |                                                                               |                               |                              |                       |
|                    |                                                                      |                                                                               |                               |                              |                       |
| $\left( -1\right)$ | $-12$<br>道<br>$\mathbf{a}$                                           | $\boxed{w}$<br>$\circ$ $\circ$<br>$\bullet$                                   |                               |                              | - 40 M T all odd AM   |

**Figure 17: Setting -> Users** 

The above figure is the user interface of Users under the setting menu, where the super admin/admin can add user and its level of the permission, how many previous day days can query report, update and edit the data of different menu.

## **Milk Entry page**

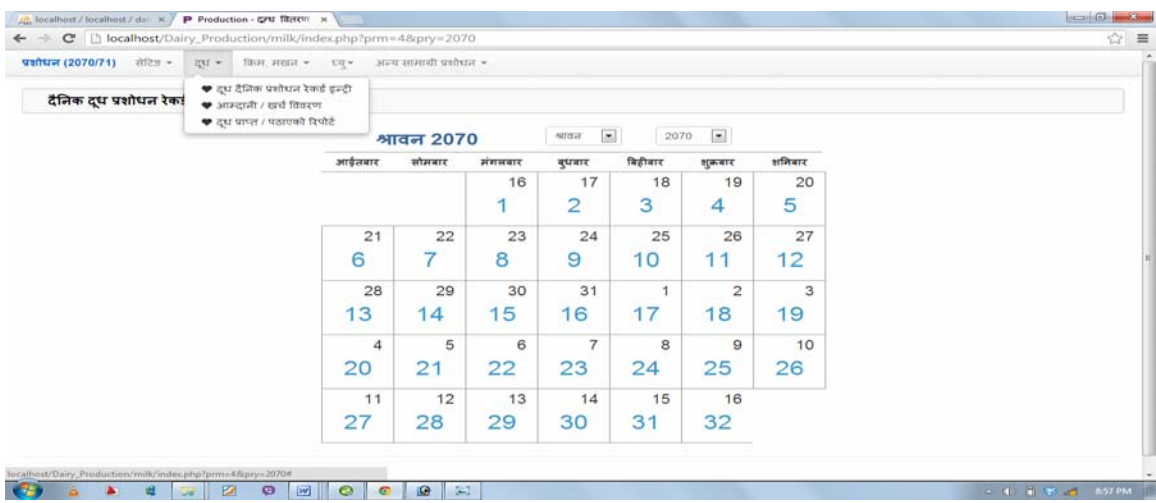

## **Figure 18: User interface design of milk menu with sub-menu**

## **Milk Daily Entry**

|         | ← → C   bcalhost/Dairy_Production/milk/entry_daily.php?cdid=1555      |            |      |               |                            |          |                       |     |                            |           |        |                              |          | ☆ ≡            |
|---------|-----------------------------------------------------------------------|------------|------|---------------|----------------------------|----------|-----------------------|-----|----------------------------|-----------|--------|------------------------------|----------|----------------|
|         | पशोधन (2070/71) सेटिङ - दुध - किम, मखन - ध्यु - अन्य सामायी प्रशोधन - |            |      |               |                            |          |                       |     |                            |           |        |                              |          |                |
|         | दैनिक दूध प्रशोधन रेकर्ड                                              | « Previous |      | 2070 श्लाबन 1 | Next »                     |          | दैनिक रिपोर्ट प्रिन्ट |     |                            |           |        | <b>Select Date: 2070/4/1</b> |          | $\blacksquare$ |
| आम्बानी |                                                                       |            |      |               |                            |          |                       | ਕਵੀ |                            |           |        |                              |          |                |
|         | कसंबिबरण                                                              |            |      |               | केजी लिटर फ्याट% फ्याटकेजी | एसएनएफ % | एसएनएफ केजी           |     | क्रसंबिबरण                 | केजी जिटर | फ्याट% | फ्याट केजी                   | एसएनएफ % | एसएनएफ केजी    |
|         | 1   अल्या स्टयान्डई मिल्क                                             |            |      |               |                            |          |                       |     | 1 साचेट बिकी स्टयान्डई     |           |        |                              |          |                |
|         | 2   अल्या होल मिल्क                                                   |            |      |               |                            |          |                       |     | 2 खुल्ला बिक्री स्ट्यान्डई |           |        |                              |          |                |
|         | 3 चिरुवाउने केन्दबाट प्राप्त                                          |            |      |               |                            |          |                       |     | 3 साचेट विकी होल           |           |        |                              |          |                |
|         | $4$ अल्य डेरी बाट प्राप्त                                             |            |      |               |                            |          |                       |     | 4 खुल्ला बिक्री होल        |           |        |                              |          |                |
|         | 5 शीधें कारखानामा प्राप्त                                             |            |      |               |                            |          |                       |     | 5 अन्य पठाएको              |           |        |                              |          |                |
|         | <b>Totals</b>                                                         |            | 0.00 |               | 0.000                      |          | 0.000                 |     | 6 तमना प्रयोग              |           |        |                              |          |                |
|         |                                                                       |            |      |               |                            |          |                       |     | 7 साधारण दहीसा प्रयोग      |           |        |                              |          |                |
|         |                                                                       |            |      |               |                            |          |                       |     | 8 किम उत्पादन              |           |        |                              |          |                |
|         |                                                                       |            |      |               |                            |          |                       |     | 9 पनिर प्रयोग              |           |        |                              |          |                |
|         |                                                                       |            |      |               |                            |          |                       |     | 10 आईसकुममा प्रयोग         |           |        |                              |          |                |
|         |                                                                       |            |      |               |                            |          |                       |     | 11 लस्सिमा प्रयोग          |           |        |                              |          |                |
|         |                                                                       |            |      |               |                            |          |                       |     | 12 रसबरीमा प्रयोग          |           |        |                              |          |                |
|         |                                                                       |            |      |               |                            |          |                       |     | 13 छेलामा प्रयोग           |           |        |                              |          |                |
|         |                                                                       |            |      |               |                            |          |                       |     | 14 खुवासा प्रयोग           |           |        |                              |          |                |
|         |                                                                       |            |      |               |                            |          |                       |     | $15$ 3 टपादन क्षती         |           |        |                              |          |                |
|         |                                                                       |            |      |               |                            |          |                       |     | 16 स्टक स्टबान्डई          |           |        |                              |          |                |
|         |                                                                       |            |      |               |                            |          |                       |     |                            |           |        |                              |          |                |

**Figure 19: Milk-> daily entry Form** 

The above figure is the user interface for the entry page where all milk collection and its used in different product are entered. Left side of this page is defined the milk collection say income for this system. Right side of this page is space how many milk are used in other and cream and ghee production.

## **Cream, Makhan Entry**

| ☆ ■ |          |                               |          |                      |           |             |              |                                                  | C [3] localhost/Dairy_Production/butter/index.php?prm=48ipry=2070<br>$\leftarrow$ $\rightarrow$ |
|-----|----------|-------------------------------|----------|----------------------|-----------|-------------|--------------|--------------------------------------------------|-------------------------------------------------------------------------------------------------|
|     |          |                               |          |                      |           |             |              | Парк, этела + $\Box$ случ - этач атаной чейчах + | $\frac{1}{200}$ and $\frac{1}{200}$ (2070/71) all $2\pi - 2\pi$                                 |
|     |          |                               |          |                      |           |             |              |                                                  | दैनिक मकखन उत्पादन तथा खर्च विवरण इन्ट्री                                                       |
|     |          | $\sim$                        | 2070     | $\sim$<br>Attent     |           | श्रावन 2070 |              |                                                  |                                                                                                 |
|     | शनिवार   | शुक्रवार                      | बिडीबार  | बुधबार               | संसम्बन्ध | सोमवार      | अप्रक्रेशवाद |                                                  |                                                                                                 |
|     | 20<br>5  | 19<br>4                       | 18<br>3  | 17<br>$\overline{a}$ | 16<br>1   |             |              |                                                  |                                                                                                 |
|     | 27<br>12 | 26<br>11                      | 25<br>10 | 24<br>9              | 23<br>8   | 22<br>7     | 21<br>6      |                                                  |                                                                                                 |
|     | 3<br>19  | $\overline{\mathbf{2}}$<br>18 | 17       | 31<br>16             | 30<br>15  | 29<br>14    | 28<br>13     |                                                  |                                                                                                 |
|     | 10<br>26 | $\theta$<br>25                | 8<br>24  | 7<br>23              | 6<br>22   | 5<br>21     | 4<br>20      |                                                  |                                                                                                 |
|     |          | 16<br>32                      | 15<br>31 | 14<br>30             | 13<br>29  | 12<br>28    | 11<br>27     |                                                  |                                                                                                 |

**Figure 20: calendar of the Cream, Makhan Entry** 

## **Cream, Makhan Daily Entry**

|           |                          |                                              | ← → C   bcalhost/Dairy_Production/butter/entry_butter.php?cdid=1555     |              |                            |         |            |          |              |       | ☆               |
|-----------|--------------------------|----------------------------------------------|-------------------------------------------------------------------------|--------------|----------------------------|---------|------------|----------|--------------|-------|-----------------|
|           |                          |                                              | प्रशोधन (2070/71) सेटिङ - दुध - किम, मखन - ध्यु - अन्य सामायी प्रशोधन - |              |                            |         |            |          |              |       |                 |
| कीम बिबरण |                          |                                              |                                                                         | सिटर         | पायाट%                     |         | फ्याट केजी | एसएमएफ % | एसएनएफ केजी  |       |                 |
|           | कीम अल्या ( + )          |                                              |                                                                         |              | $\circ$                    | $\circ$ | $\circ$    | ۰        |              |       | $\circ$         |
|           | आजको कीम उत्पादन ( + )   |                                              |                                                                         | 0.00         |                            | 0.000   | 0.000      | 0.000    |              |       |                 |
|           | आज दूधमा प्रयोग ( - )    |                                              |                                                                         |              | $\circ$                    | $\circ$ | $\circ$    | 0        |              |       | $\circ$         |
|           | आज आईसकिममा प्रयोग ( - ) |                                              |                                                                         |              | $\bf{0}$                   | 0.000   | $\bf{0}$   | 0.000    |              |       | $\Omega$        |
|           | किस विक्रि ( - )         |                                              |                                                                         | 0.00         |                            | 0.000   | 0.000      | 0.000    |              | 0.000 |                 |
|           |                          | मखन उत्पादनमा किम प्रयोग ( - )               |                                                                         | 0.00         |                            | 0.000   | 0.000      | 0.000    |              | 0.000 |                 |
|           | बाँकी जन्मा कीम          |                                              |                                                                         | 0.00         |                            | 0.000   | 0.000      | 0.000    |              |       | 0.000           |
|           | <b>ADD BATCH</b>         |                                              |                                                                         |              |                            |         |            |          |              |       |                 |
|           |                          | मक्खन उत्पादन तथा खर्च विवरण इन्ट्री: फ़िन्ट |                                                                         |              |                            |         |            |          |              |       | $\circ$ Refresh |
| अल्ला     |                          | स्टोर बाट प्राप्त                            |                                                                         | उत्पादत      | स्टोर साई बुझाएको<br>जन्मा |         | सौज्यात    | stant    |              |       |                 |
| ढलक       | पाकेट                    | ढलक                                          | पाकेट                                                                   | पाकेट<br>ढलक | ढलक                        | पाकेट   | ढलक        | पाकेट    | पाकेट<br>ढलक | ढलक   | पाकेट           |
| 0.00      | 0.00                     | 0.00                                         | 0.00                                                                    |              | 0.00                       | 0.00    | 0.00       | 0.00     | 0.00<br>0.00 | 0.00  | 0.00            |
|           |                          |                                              |                                                                         |              |                            |         |            |          |              |       |                 |

**Figure 21: User Interface design of Cream, Makhan menu** 

The above figure is the user interface for the cream, makhan menu , this is space where user can entered the daily cream, makhan production for the ghee. Some fields are automatic and some are text box to enter how much production in date wise.

## **Ghee Entry**

| Gallery (2070/71) #12s = gu = 19:31, 31:031 = | - sever amount senture<br>Eq.                 |             |                                |                        |          |                               |          |  |
|-----------------------------------------------|-----------------------------------------------|-------------|--------------------------------|------------------------|----------|-------------------------------|----------|--|
| दैनिक मक्सन उत्पादन तथा खर्च विवरण इन्ही      | • картинан<br><b>4</b> च्यू उत्पादन प्रतिबेदन |             |                                |                        |          |                               |          |  |
|                                               |                                               | श्रावन 2070 |                                | $\sim$<br><b>AUGHT</b> | 2070     | $\vert x \vert$               |          |  |
|                                               | अधिरानार                                      | सोममार      | अंजलवार                        | ब्रधवार                | विहीनार  | सुक्रमार                      | arliture |  |
|                                               |                                               |             | 16<br>$\overline{\phantom{a}}$ | 17<br>$\overline{2}$   | 18<br>З  | 19<br>4                       | 20<br>5  |  |
|                                               | 21<br>6                                       | 22<br>⇁     | 23<br>8                        | 24<br>9                | 25<br>10 | 26<br>11                      | 27<br>12 |  |
|                                               | 28<br>13                                      | 29<br>14    | 30<br>15                       | 31<br>16               | 1<br>17  | $\overline{\mathbf{z}}$<br>18 | 3<br>19  |  |
|                                               | $\boldsymbol{A}$<br>20                        | 5<br>21     | 6<br>22                        | $\overline{7}$<br>23   | 8<br>24  | $\cdot$ 9<br>25               | 10<br>26 |  |
|                                               | 11<br>27                                      | 12<br>28    | 13<br>29                       | 14<br>30               | 15<br>31 | 16<br>32                      |          |  |

**Figure 22: User Interface ghee menu with its Sub-Menu** 

The above user interface for ghee entry, here user select appropriate date, month and year to ghee data entry, by default current month of the year is displayed. Simple click in date the user open the desire page.

## **Ghee Daily Entry**

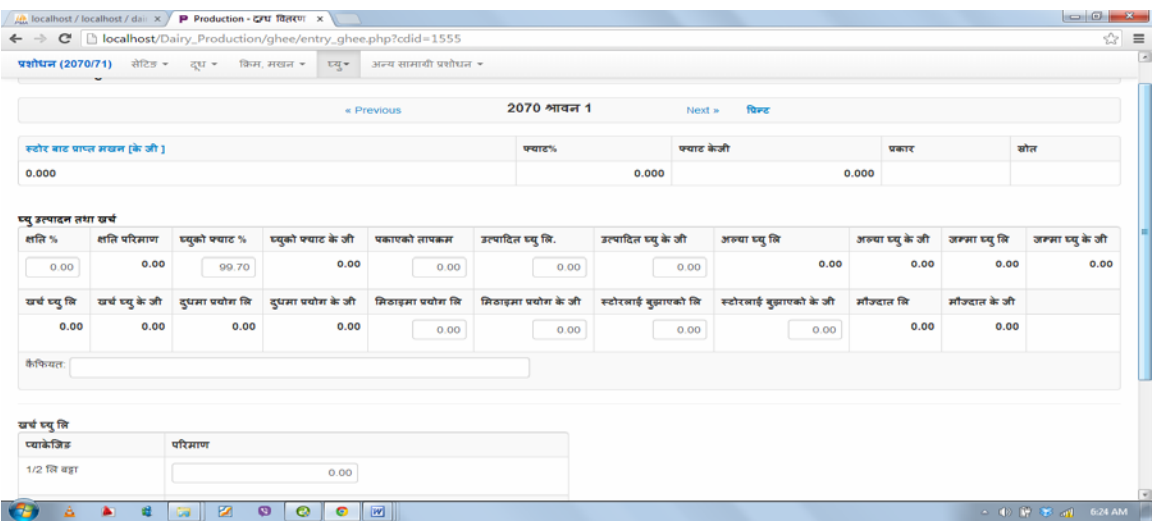

## **Figure 23: Design of Input page of ghee**

The above figure is the user interface for the ghee entry page where all ghee production and quantity of cream used in ghee production with batch are entered. Here also entered the used ghee in different dairy product like ghee used in sweets. Also give the information about the remaining ghee in store.

## **Other Materials Production**

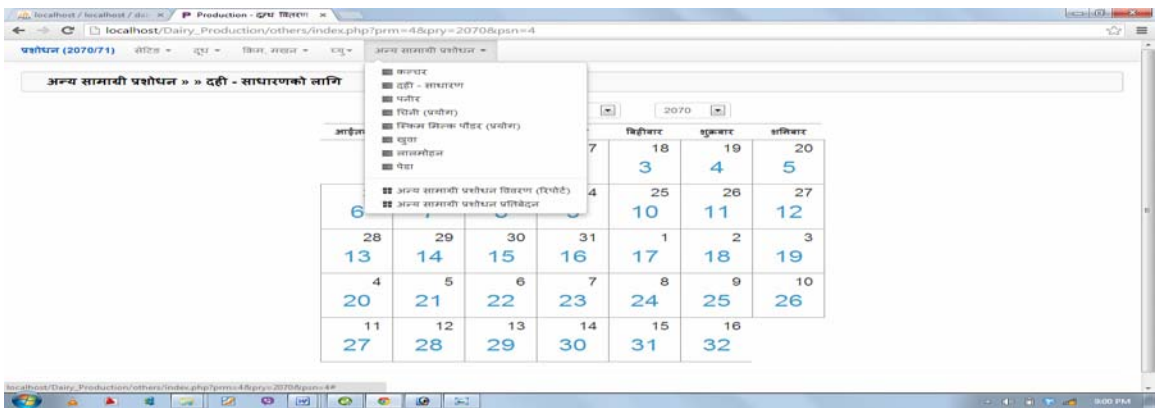

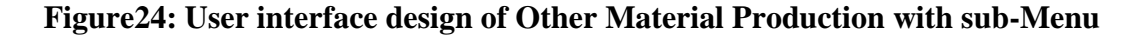

## **Daily Entry Dahi(Simple**)

| ← → C     localhost/Dairy_Production/others/entry.php?psn=4&cdid=1678   |       |                 |       | $\frac{1}{\sqrt{3}}$ |
|-------------------------------------------------------------------------|-------|-----------------|-------|----------------------|
| प्रशोधन (2070/71) सेटिङ - दूध - किम, मखन - ध्यु - अन्य सामायी प्रशोधन - |       |                 |       |                      |
| आम्दानी                                                                 |       | ਕਾਰੀ            |       |                      |
| दूध:                                                                    | 0.000 | स्थानपता :      | 0.000 |                      |
| पयाट केजी                                                               | 0.000 | 1/2 लि प्याकेट: | 0.000 |                      |
| एस्एनएफ केजी                                                            | 0.000 | 1 लि जार।       | 0.000 |                      |
| किम                                                                     | 0.000 | 10 लि पोली :    | 0.000 |                      |
| मधन:                                                                    | 0.000 | $+414$          | 0.000 |                      |
| कल्चर :                                                                 | 0.000 | ५० लि जार :     | 0.000 |                      |
| पानी                                                                    | 0.000 | 200 एमएल कप लि: | 0.000 |                      |
| जम्मा मिक्स                                                             | 0.000 | 200 एमएल कप:    | 0.000 |                      |
| थिनी :                                                                  | 0.000 | योली :          | 0.000 |                      |
| उल्कोज :                                                                | 0.000 | जममा खर्च :     | 0.000 |                      |
| स्किम मिल्क                                                             | 0.000 | अल्य            |       |                      |
| कलर याम :                                                               | 0.000 | ओभर रन % :      | 0.000 |                      |
| रदमेरी शिरण :                                                           | 0.000 |                 |       |                      |
| म्याझे परुप:                                                            | 0.000 |                 |       |                      |
| कैफियत                                                                  |       |                 |       |                      |

**Figure 25: Other Materials Production-> Dahi-Simple entry page** 

The above figure is the user interface for the other production materials entry page where all other production and quantity of raw material used in this production. Here also entered information about the packaging quantity for the customers. Also give the information the remaining particular production in store.

#### **5.4 Pseudo-code**

The Pseudo-code is an informal way to express the design of a computer program or the Architectural Design. In this project the processes description language is used to define procedures. The aim is to get the idea quickly and also easy to read without understand than conventional programming language code, and that is an efficient and environmentindependent description of the key principles of an algorithm. The following listings are Pseudo-Code of the project.

#### **Display login page**

This process is responsible for the displaying the message if the input is invalid user name and password or authentication fails during the login the below is the process description of the process:

#### *BEGIN DISPLAY LOGIN*

*Initialize username and password IF Username or password in not matched THEN*

*DISPLAY error message* 

*END IF* 

*IF some fields are blank in the input THEN* 

 *DISPLAY Fill all the fields to continue* 

*END IF* 

*END DISPLAY LOGIN* 

#### **Display Fiscal Years**

This process is responsible for the displaying the fiscal years, can be ADD, update by using different text box where user must be enter valid format, the below is the process description of this process:

#### *BEGIN DISPLAY FISCAL\_YEAR*

*Initialize fiscalyear, startcdid, endcdid* 

 *IF Authenticated THEN* 

 *DISPLAY fiscal year* 

*IF ADD button is clicked THEN* 

 *DISPLAY Fill all fields to continue* 

 $IF$   $Sn==0$   $THEN$ 

*Insert fiscalyear, startcdid, endcdid into table fiscalyear*

### *IF ELSE*

 *Update fiscalyear, startcdid, endcdid into table fiscalyear* 

*END IF* 

 *END IF* 

*END IF* 

#### **Adding Users**

This process is responsible for the adding the new user with permission setting, here also can be ADD, Update by using different text box with valid format, the below is the process description of this process:

#### *IF Authenticated THEN*

*Initialize email, pass, first\_name, last\_name, active, date\_create,user\_type*

 *DISPLAY Users* 

*IF ADD button is clicked THEN* 

 *DISPLAY Fill all fields with valid data to continue* 

 *INSERT information email, pass, first\_name, last\_name, active,* 

*date\_create,user\_type INTO users table* 

 *IF (sn=0) THEN*

 *SELECT user\_id From table users with matching email\_id;* 

 $IF(Sr== 0) THEN$ 

 *INSERT email, pass, first\_name, last\_name, active,* 

*date\_create,user\_type INTO users* 

 *ELSE IF* 

 *DISPLAY Error Message*

 *END IF* 

 *ELSE* 

 *Update users table* 

 *END IF* 

*END IF* 

#### **Setting Permission**

This process is responsible for the setting permission of the different user and also give write back days, without write back permission generate error message to the user, the below is the process description of this process:

**BEGIN DISPLAY Users & Permission** 

*IF Authenticated THEN* 

```
Initialize usn,psn,readp,writep,wbdays
       DISPLAY permission Form 
       WHILE (usn) 
             IF(usn<=0) THEN
                    Insert usn,psn,readp,writep,wbdays into permission values(Read 
                    ,Write,Write_Back)"; 
              END IF 
      END WHILE 
END IF
```
#### **Adding Product**

This process is responsible for the displaying the adding new products and previous product with it production formula, authorized user can and new product and its calculating formulas. Update can be done here by using different text box and other in built function where user must be enter valid format, the below is the process description of this process:

#### *BEGIN DISPLAY Product*

```
 IF Authenticated User THEN
```
 *DISPLAY products and its descriptions IF NEW button is clicked THEN* 

#### *DISPLAY Product Form*

 *Fill all the fields like name, used or not, menu, display order, formula etc.*   $IF$   $(sn == 0)$ 

*Insert psn, item, used, displayorder, variablename, itemtype, formula into products values (name, used, menuitem, milkincomeid, 9); Update products set displayorder=displayorder+1 where displayorder>=displayorder;* 

 *ELSE IF* 

*Update product item, used, displayorder, variablename, itemtype, formula where sn=sn; End IF END IF END IF END IF END Product* 

#### **Adding product Formula**

This process is responsible for adding production formula to different product used by the authorized user, updating, adding and edit options are available, by using different text box with valid format, the below is the process description of this process:

#### *BEGIN DISPLAY Product*

 *IF Authenticated User THEN* 

 *DISPLAY products and its descriptions*

*IF ENTRIES button is clicked THEN* 

 *DISPLAY Fill all fields to continue* 

 $IF$   $(sn == 0)$ 

 *Insert psn, item, used, displayorder, variablename, itemtype,* 

*formula into products\_output* 

*update products\_output set displayorder=displayorder+1* 

#### *ELSE IF*

*update products\_output set psn, item, used, displayorder, variablename, itemtype, formula* 

 *END IF* 

 *END IF* 

*END IF* 

*END Product*
### **Adding Institution**

This process is responsible for the displaying the institution, here only updates function, update by using different text box where user must be enter valid format, the below is the process description of this process:

*BEGIN DISPLAY Institution* 

 *IF Authenticated THEN* 

 *DISPLAY Institution introduction DISPLAY Fill all fields to continue IF*  $(\$sn == 0)$ 

 *DISPLAY Institution Message*

*ELSE* 

*update projectinfo set address , phone, fax, email, website, pan, dept, name, shortname where sn=sn* 

*END IF* 

*END IF* 

### **Daily Milk Entry**

This process is responsible for the displaying the daily milk entry page, can be ADD, update by using different text box where user must be enter valid format, also this page contain left and right side entry area, the below is the process description of this process:

*BEGIN DISPLAY daily\_milk\_entry* 

*IF Authenticated user THEN* 

 *DISPLAY daily\_milk\_entry form DISPLAY Fill all required fields to continue IF fatper is > 0 Then set fatunit to (ltrqty\*fatper)/100 ELSE IF snfper is greater than 0 Then set snfunit to (ltrqty\*snfper)/100 END IF update milk set kgqty,ltrqty,fatper,snfunit,fatunit,snfper where sn=sn;* 

 *END IF* 

*END daily\_milk\_entry* 

#### **Displaying daily repots of Milk**

This process is responsible for obtaining milk income and expense repot according to the user requirements. This process description for this process is as given below:

### *BEGIN DISPLAY report\_special\_index*

*IF Authenticated User THEN* 

 *DISPLAY report\_special\_index DISPLAY Fill dates to continue* 

#### *IF SUBMIT button is clicked THEN*

*Display id,sum ltrqty, sum fatunit, sum snfunit from milk group by list id having list id in (sn from headers table) WHILE fetch id,sum ltrqty, sum fatunit, sum snfunit from milk { sum ltrqty, sum fatunit, sum snfunit, list id IF sum ltrqty is empty Then sum ltrqty to Zero END IF IF sum fatunit is empty Then sum fatunit to Zero END IF IF sum snfunit is empty Then sum snfunit to zero END IF IF milkltr is empty Then milk ltr to 1 END IF Fatper set to (sum snfunit / milkltr)\*100 Snfper to (sum snfunit / milkltr)\*100 Title display from header table where sn = list id Grand total sum ltrqty += sum ltrqty Grand sum fatunit += sum fatunit Grand sum snfunit += sum snfunit* 

### *END WHILE*

 *END IF* 

*END IF* 

*END report\_special\_index* 

### **Cream, Makhan Entry**

This process is responsible for the displaying the daily cream/makhan entry page, can be ADD, update by using different text box where user must be enter valid format, the below is the process description of this process:

*BEGIN DISPLAY entry\_butter* 

*IF Authenticated User THEN* 

 *SELECT APPROPRIATE CALENDER DISPLAY Entry Butter form DISPLAY Fill all fields to continue Display all items from creamstock table WHILE Display Liter set to tockqty, Fat per set stockfatper, Fat kg set to stockfatunit,snf per set to stocksnfper, Snf kg set to stocksnfunit* 

### *END WHILE*

*IF check count is emty THEN select sn from creamstock END IF Update creamstock set alyaqty to Liter, alyafatper to fat per, alyafatunit to Fat kg, alyasnfper to Snf per, alyasnfunit to Snf unit where cd\_id to cdid Display all item from milk table Diplayall item from milk table where cd\_id is cdid and list\_id is 40 WHILE* 

*Cream use Kg to kgqty, cream use Ltr to ltrqty, cream use Fat per to fat per, cream use Fat unit to fat unit, cream use Snf per to snf per, cream use Snf unit to snf unit* 

### *END WHILE*

*END IF END entry\_butter*

### **Displaying daily repots of Cream/Makhan**

This process is responsible for obtaining Cream/Makhan repot according to the user requirements in the monthly, four monthly and yearly repot. This process description for this process is as given below:

#### *BEGIN DISPLAY butter\_ie\_pratibedan*

*LOAD butter\_ie\_pratibedan form SELECT DIFFERENT OPTION IN DISPLAYED PAGE Diplay all item from butter table WHILE id to sn, today cdid to cd\_id, previous cdid to todaycdid-1, list account; Select sum butter qty, sum butter fat unit, sum butter sn funit from creambutter WHILE SCSBsltrqty to sbutter qty END WHILE Select sum butterqty, sum butter fat unit, sum butter\_snfunit from creambutter WHILE White Butter ltr qty to butterqty END WHILE Total from store block to from store block Total from store packet to from store packet Total today block to White Butter ltr qty Total to store block to store block IF counter is equal num Total today stock block to stock block Total today stock packet to stock packet Total block to Total alya block Total Packet to total alya packet END IF END WHILE END butter\_ie\_pratibedan* 

### **Daily Ghee Entry**

This process is responsible for the displaying the daily Ghee entry page, can be ADD, update by using different text box where user must be enter valid format, the below is the process description of this process:

*BEGIN DISPLAY entry\_ghee* 

*IF Authenticated User THEN* 

 *SELECT APPROPRIATE CALENDER* 

 *DISPLAY entry ghee form* 

 *DISPLAY Fill required fields to continue* 

 *Update table ghee set where val where sn is equal sn* 

 $IF$ 

 *Update table ghee set ghee kg . val \*0.91* 

*END IF* 

### *IF*

 *Update table ghee set ghee\_ltr to val / 0.91* 

#### *END IF*

### *IF*

 *Update table ghee set tostore kg to val \*0.91* 

*END IF*

### *IF*

 *Update table ghee set tostore ltr to \$val / 0.91* 

### *END IF*

 *Select sum fat unit from ghee detail WHILE Total fat unit to sfatunit END WHILE Loss unit to total fatunit\*(lossper / 100) Ghee fat unit to totfatunit-\$lossunit Jamma ltr to alya\_ltr + ghee ltr Jamma kg to alya\_kg+\$ghee\_kg Stock ltr to jamma\_ltr-tostore\_ltr-kharcha\_ltr-\$inmilk\_ltr-insweet\_ltr Stock\_kg to jamma\_kg-tostore\_kg-kharcha\_kg-inmilk\_kg - insweet\_kg Update ghee table set loss unit to lossunit, ghee fatunit to gheefatunit Stock ltr to stock\_ltr, stock\_kg to stock\_kg where sn to sn* 

### *END IF*

*END entry\_ghee* 

### **Daily Other Production Entry**

This process is responsible for the displaying the daily other production entry page, display the information of milk used with fat and snf, enter data by using different text box where user must be enter valid format, the below is the process description of this process:

### *BEGIN DISPLAY entry*

### *IF Authenticated User THEN*

 *SELECT APPROPRIATE CALENDER DISPLAY entry other product form DISPLAY Fill all fields to continue Update data\_others table set datavalue to val where sn is equal sn Select all items from products\_output table where psn is equal psn and used is equal Yes and itemtype <> Remarks* 

### *WHILE*

*Posn to sn Variable name to variablename Id to variable name (1,200) Select sn, datavalue from data\_others table where posn is equal posn and cd\_id is equal cdid* 

### *WHILE*

 *Str to datavalue* 

*END WHILE* 

*END WHILE* 

*END IF* 

*END entry* 

# **CHAPTER 6 Software Construction**

### **Introduction**

Software construction is a software engineering discipline. It is the detailed creation of working, meaningful software through a combination of coding, verification, unit testing, integration testing, and debugging. To construct software different packages are used.

### **6.1 Software Packages**

### **Development Environment: PHP, JavaScript, CSS**

PHP(Hypertext Preprocessor) is selected as one of the development environment because it is free, open source, cross platform oriented and PHP commands can be embedded directly into an [HTML](http://en.wikipedia.org/wiki/HTML) source document rather than calling an external file to process data. JavaScript (JS) is an interpreted computer programming language. As part of web browsers, implementations allow client-side scripts to interact with the user, control the browser, communicate asynchronously, and alter the document content that is displayed[.\[5\]](http://en.wikipedia.org/wiki/Javascript#cite_note-FOOTNOTEFlanaganFerguson20061-5) It has also become common in server-side programming, game development and the creation of desktop applications. Cascading Style Sheets (CSS) is a [style sheet language](http://en.wikipedia.org/wiki/Style_sheet_language) used for describing the [presentation semantics](http://en.wikipedia.org/wiki/Presentation_semantics) (the look and formatting) of a document written in a [markup language.](http://en.wikipedia.org/wiki/Markup_language) It's most common application is to style [web pages](http://en.wikipedia.org/wiki/Web_page) written in [HTML](http://en.wikipedia.org/wiki/HTML) and [XHTML](http://en.wikipedia.org/wiki/XHTML) [36, 37, and 38].

### **Development Tool:Adobe Dream weaver 8**

Adobe Dreamweaver is a web development application originally created by Macromedia and now owned by Adobe Systems, which acquired Macromedia in 2005. Dreamweaver is available for both Mac and Windows operating systems. Recent versions have incorporated support for web technologies such as CSS, JavaScript, and various serverside scripting languages and frameworks including ASP.NET, ColdFusion, JavaServer Pages, and PHP [39].

### **Local Server: WAMP**

WAMP software bundle that installs web server services on to the Windows computer and allows quick and easy development of PHP and MySQL on a localhost (also known as 127.0.0.1). The package includes an Apache server, a MySQL database, and the PHP extension. [40]

### **Database:MYSQL**

MYSQL database is selected since it is easily compatible with PHP platform and it is a popular choice of database for use in web applications [41].

### **The Web Server:Apache**

Apache supports a variety of features, many implemented as [compiled](http://en.wikipedia.org/wiki/Compiler) [modules](http://en.wikipedia.org/wiki/Modular_programming) which extend the core functionality. These can range from server-side programming language support to authentication schemes. Some common language interfaces support [Perl](http://en.wikipedia.org/wiki/Mod_perl), [Python](http://en.wikipedia.org/wiki/Mod_python), [Tcl](http://en.wikipedia.org/wiki/Tcl), and [PHP.](http://en.wikipedia.org/wiki/PHP) Since the platform is PHP and the backend is MySQL hence Apache was selected [42].

### **Designing Tools :Adobe PhotoShop 7**

Adobe Photoshop is a graphics editing program developed and published by Adobe Systems. It is the current and primary market leader for commercial bitmap and image manipulation, and is the flagship product of Adobe Systems. It has been described as "an industry standard for graphics professionals" and was one of the early "killer applications" on Macintosh [43].

### **Other Tool: Microsoft Visio, Microsoft Word, Microsoft Project**

Microsoft Word was used for the documentations, Microsoft Visio for the drawing various diagrams and Microsoft project to generate Gantt chart of the project.

## **6.2 Database Construction**

This software system comprises twenty mysql tables "butter", "caldays", "creambutter", "creambutterdetail", "creamsales", "creamstock", "data\_others", "fiscalyear", "ghee", "gheedetail", "gheeuse", "headers", "interprojects", "milk", "milk multiple", "permission", "products", "products\_output", "projectinfo", "users". Among these, "creambutter", "creambutterdetail", "creamsales", "creamstock", "data\_others", "milk", "milk\_multiple" stores the user data and last one is used to store the username and password with permission allowed information. The table "products\_output" use by the super admin, where the new product and its formulas are enter. The "product table store the information about the product.

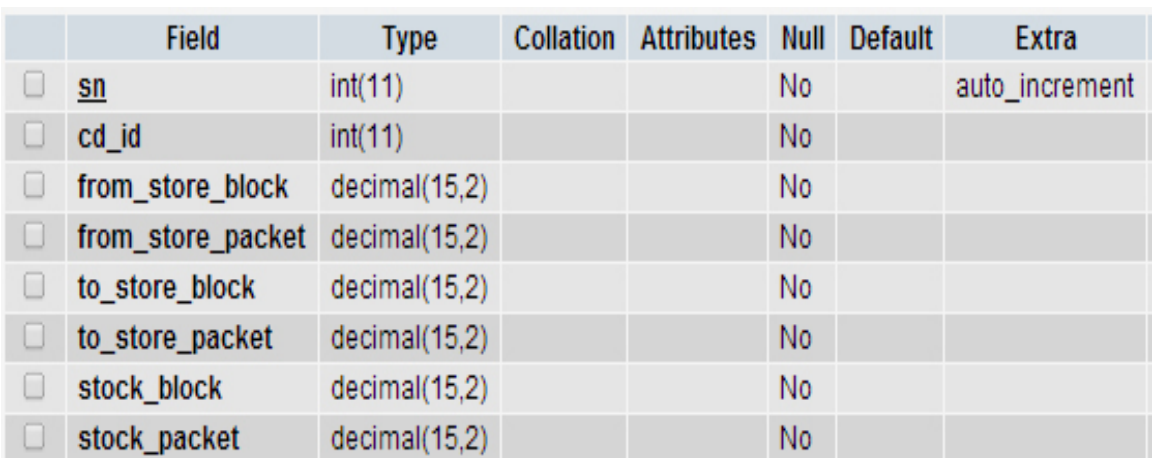

### **Table:** Butter tables

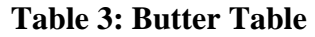

**Table:** [caldays](http://localhost/phpmyadmin/tbl_structure.php?db=dairy_production&table=caldays&token=1ab6b893cc55d88efcb2dc64dcb17e9c)

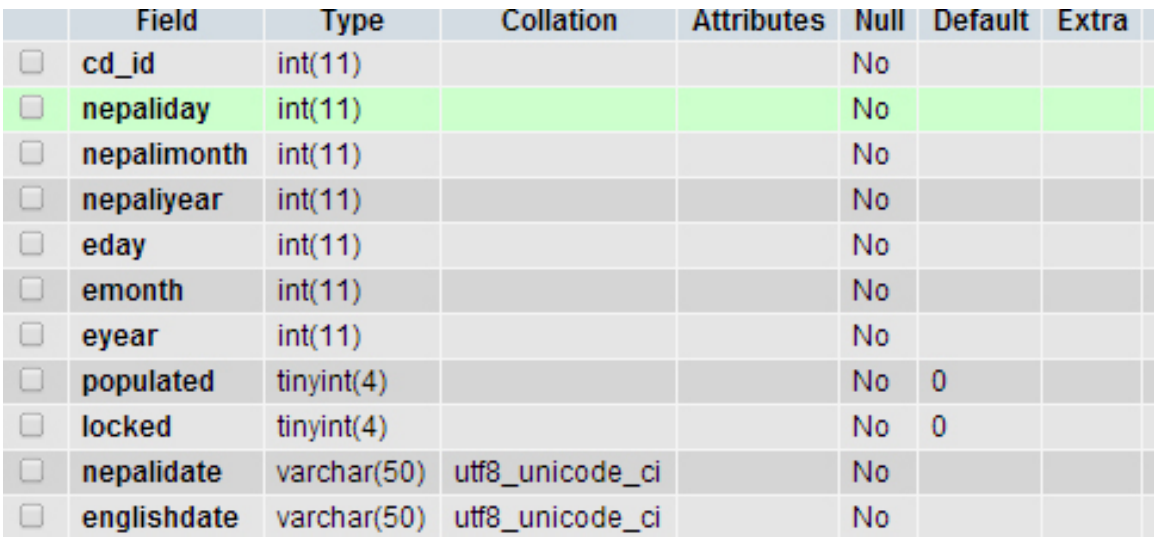

## **Table 4: Calendar Days**

## **Table:** [creambutter](http://localhost/phpmyadmin/tbl_structure.php?db=dairy_production&table=creambutter&token=1ab6b893cc55d88efcb2dc64dcb17e9c)

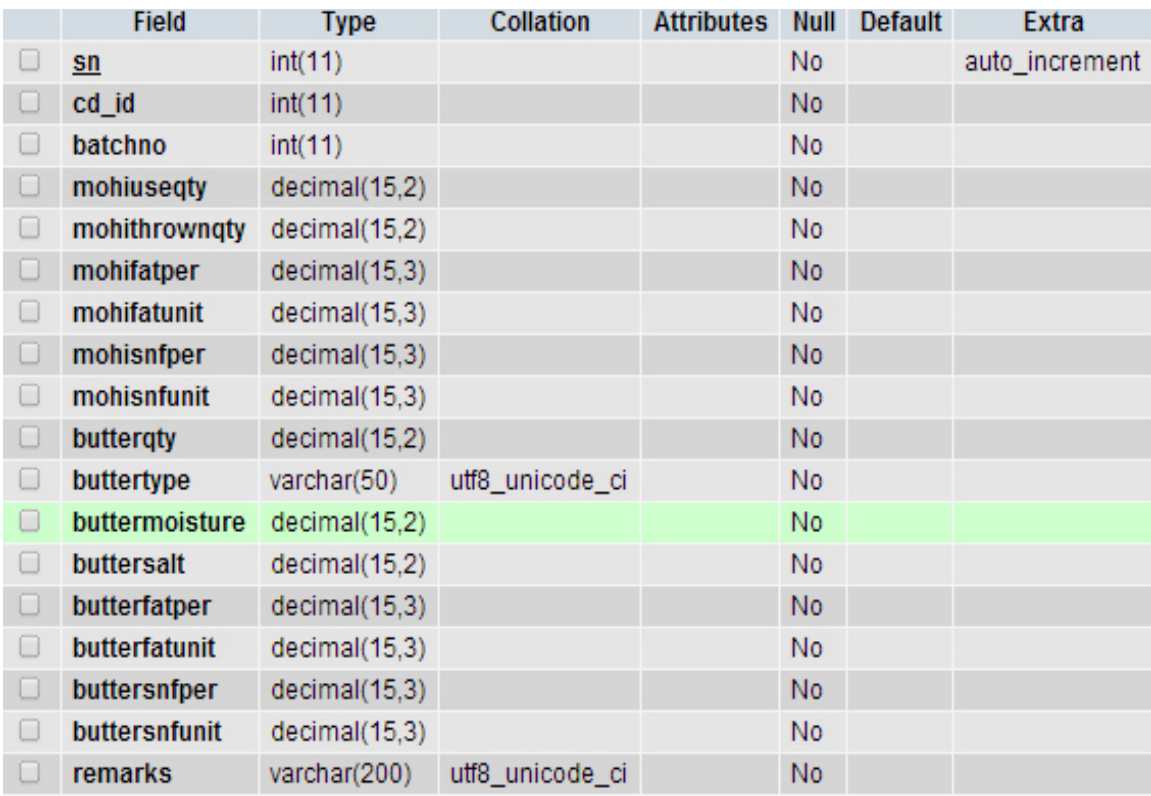

## **Table 5: CreamButter**

## **Table:** [creambutterdetail](http://localhost/phpmyadmin/tbl_structure.php?db=dairy_production&table=creambutterdetail&token=1ab6b893cc55d88efcb2dc64dcb17e9c)

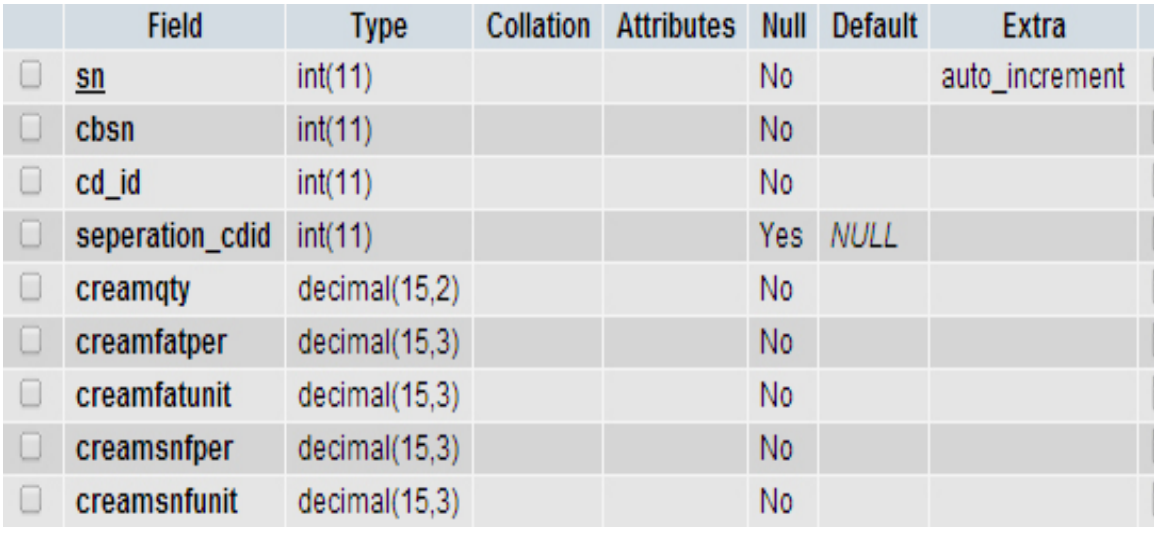

## **Table 6: Cream Butter Details**

## **Table:** [creamsales](http://localhost/phpmyadmin/tbl_structure.php?db=dairy_production&table=creamsales&token=1ab6b893cc55d88efcb2dc64dcb17e9c)

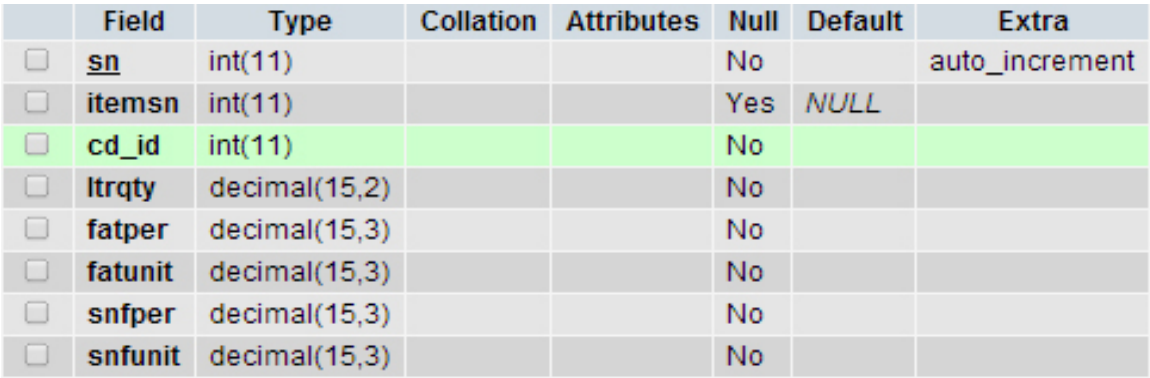

## **Table 7: Cream Sales**

**Table:** [creamstock](http://localhost/phpmyadmin/tbl_structure.php?db=dairy_production&table=creamstock&token=1ab6b893cc55d88efcb2dc64dcb17e9c) 

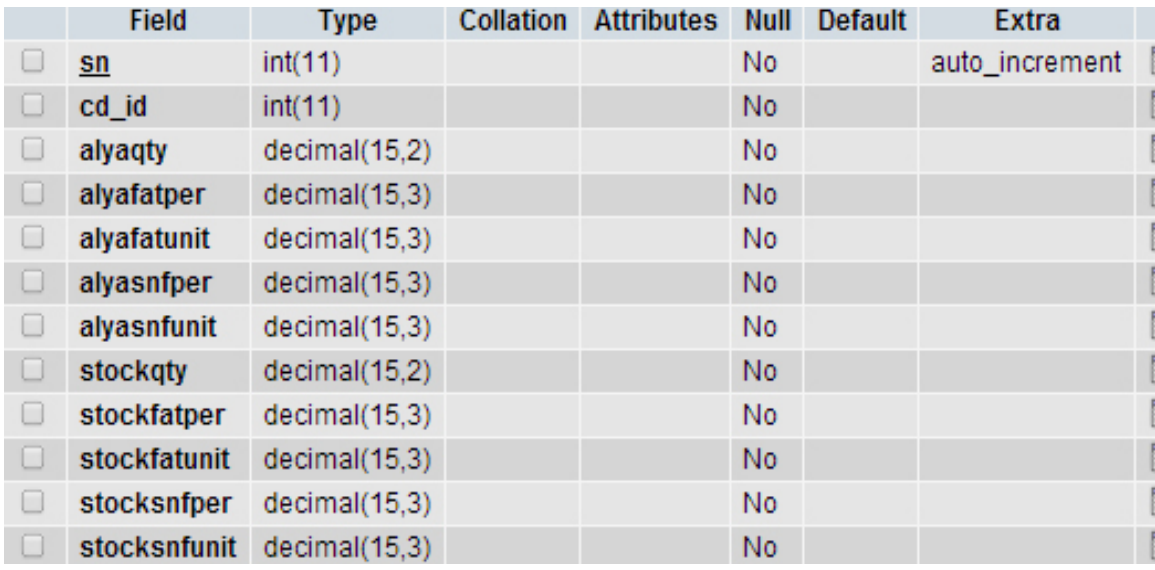

## **Table 8: Cream Stock**

## **Table:** [data\\_others](http://localhost/phpmyadmin/tbl_structure.php?db=dairy_production&table=data_others&token=1ab6b893cc55d88efcb2dc64dcb17e9c)

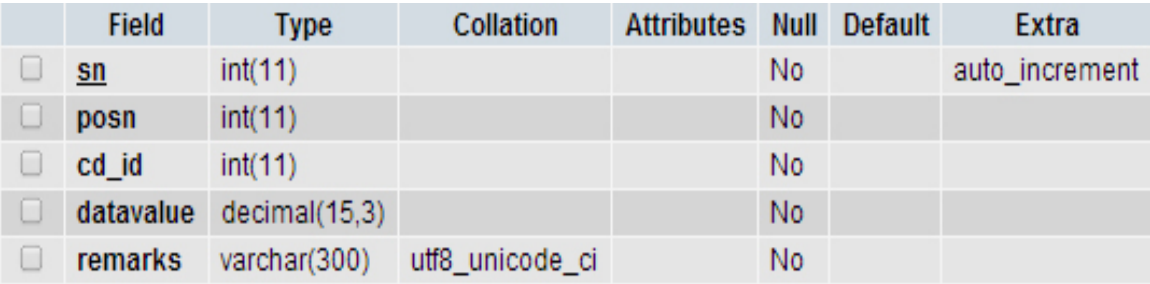

## **Table 9: Data Others**

## **Table:** [fiscalyear](http://localhost/phpmyadmin/tbl_structure.php?db=dairy_production&table=fiscalyear&token=1ab6b893cc55d88efcb2dc64dcb17e9c)

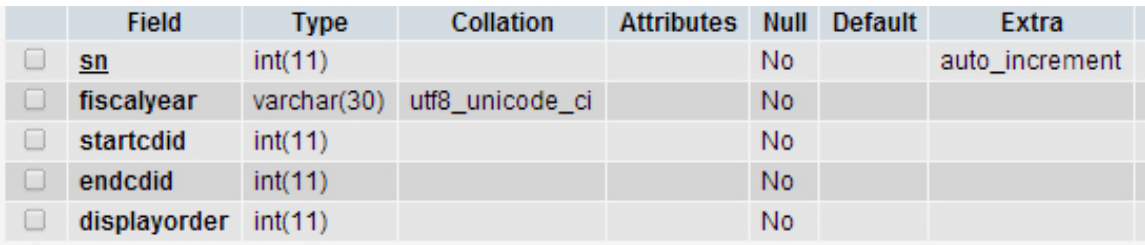

## **Table 10: Fiscal Year**

## **Table:** ghee

|   | <b>Field</b>    | Type          | Collation       | <b>Attributes</b> | <b>Null</b> | <b>Default</b> | <b>Extra</b>   |
|---|-----------------|---------------|-----------------|-------------------|-------------|----------------|----------------|
| U | $\mathbf{sn}$   | int(11)       |                 |                   | No          |                | auto_increment |
| u | cd_id           | int(11)       |                 |                   | No          |                |                |
| O | lossper         | decimal(15,2) |                 |                   | No          |                |                |
| U | <b>lossunit</b> | decimal(15,2) |                 |                   | No          |                |                |
| U | gheefatper      | decimal(15,2) |                 |                   | No          | 99.70          |                |
| o | gheefatunit     | decimal(15,2) |                 |                   | No          |                |                |
| O | temparature     | decimal(15,2) |                 |                   | No          |                |                |
| u | ghee_ltr        | decimal(15,2) |                 |                   | No          |                |                |
| U | ghee_kg         | decimal(15,2) |                 |                   | No          |                |                |
| u | alya_ltr        | decimal(15,2) |                 |                   | No          |                |                |
| O | alya_kg         | decimal(15,2) |                 |                   | No          |                |                |
| 0 | kharcha_ltr     | decimal(15,2) |                 |                   | No          |                |                |
| O | kharcha_kg      | decimal(15,2) |                 |                   | No          |                |                |
| u | inmilk_ltr      | decimal(15,2) |                 |                   | No          |                |                |
| O | inmilk_kg       | decimal(15,2) |                 |                   | No          |                |                |
| 0 | insweet_ltr     | decimal(15,2) |                 |                   | No          |                |                |
| U | insweet_kg      | decimal(15,2) |                 |                   | No          |                |                |
| o | tostore_ltr     | decimal(15,2) |                 |                   | No          |                |                |
| 0 | tostore_kg      | decimal(15,2) |                 |                   | No          |                |                |
| U | stock_ltr       | decimal(15,2) |                 |                   | No          |                |                |
| □ | stock_kg        | decimal(15,2) |                 |                   | No          |                |                |
| O | remarks         | varchar(300)  | utf8_unicode_ci |                   | No          |                |                |

**Table 11: Ghee** 

## **Table:** [gheedetail](http://localhost/phpmyadmin/tbl_structure.php?db=dairy_production&table=gheedetail&token=1ab6b893cc55d88efcb2dc64dcb17e9c)

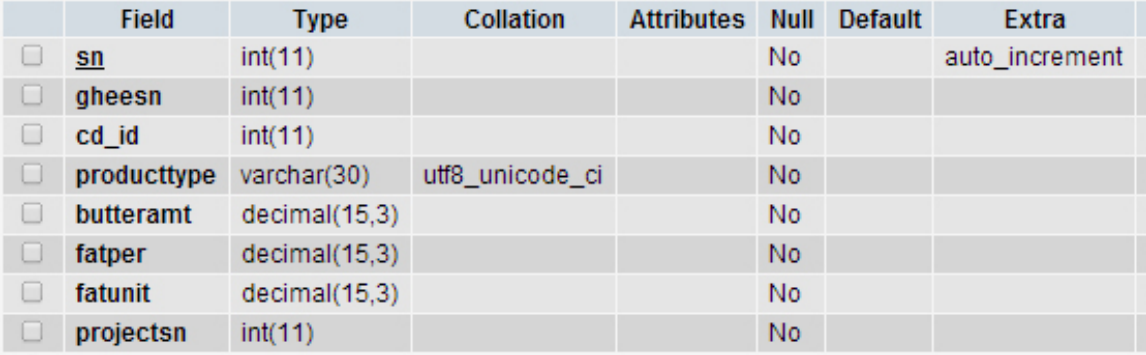

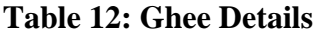

**Table:** [gheeuse](http://localhost/phpmyadmin/tbl_structure.php?db=dairy_production&table=gheeuse&token=1ab6b893cc55d88efcb2dc64dcb17e9c) 

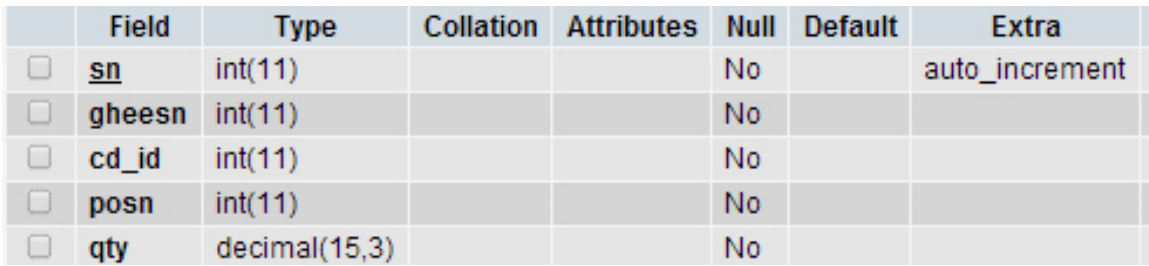

## **Table 13: Ghee Use**

## **Table:** [headers](http://localhost/phpmyadmin/tbl_structure.php?db=dairy_production&table=headers&token=1ab6b893cc55d88efcb2dc64dcb17e9c)

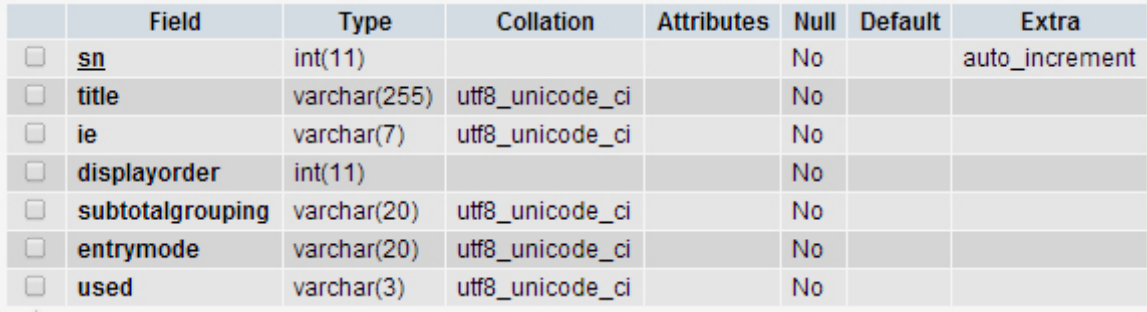

## **Table 14: Headers**

## **Table:** [interprojects](http://localhost/phpmyadmin/tbl_structure.php?db=dairy_production&table=interprojects&token=1ab6b893cc55d88efcb2dc64dcb17e9c)

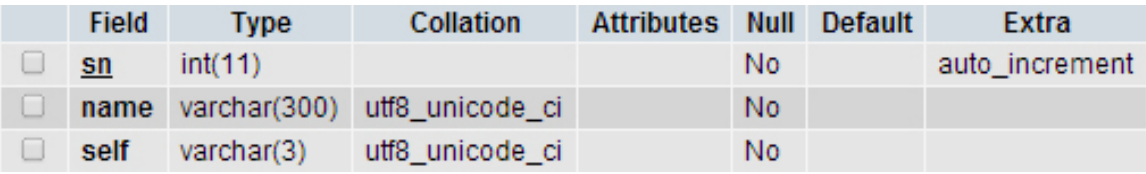

## **Table 15: Inter Projects**

## **Table:** [milk](http://localhost/phpmyadmin/tbl_structure.php?db=dairy_production&table=milk&token=1ab6b893cc55d88efcb2dc64dcb17e9c)

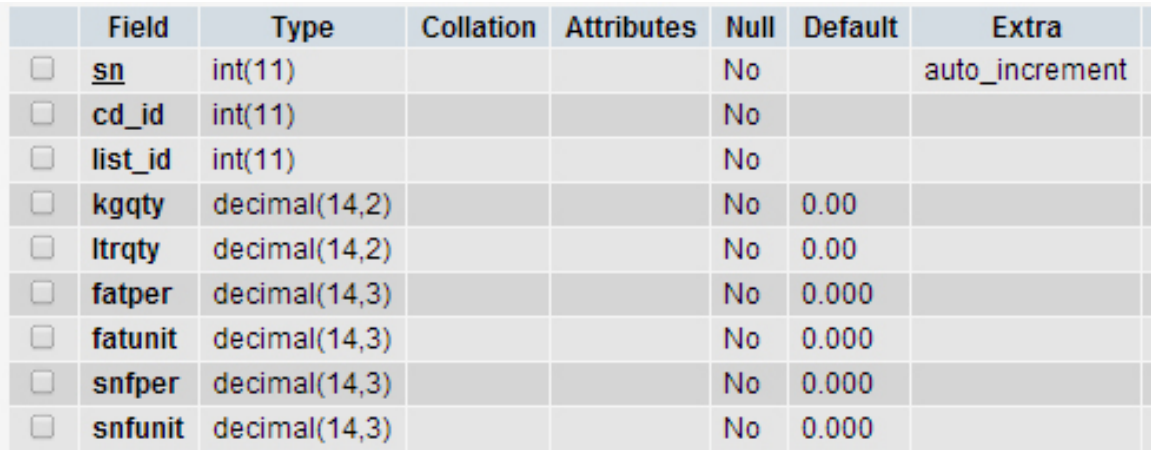

**Table 16: Milk** 

## **Table:** [milk\\_multiple](http://localhost/phpmyadmin/tbl_structure.php?db=dairy_production&table=milk_multiple&token=1ab6b893cc55d88efcb2dc64dcb17e9c)

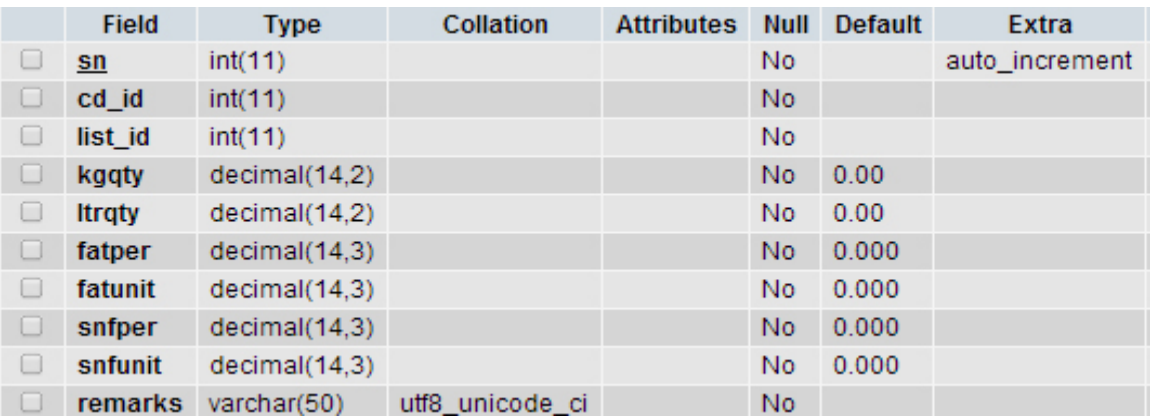

## **Table 17: Milk Multiple**

## **Table:** [permission](http://localhost/phpmyadmin/tbl_structure.php?db=dairy_production&table=permission&token=1ab6b893cc55d88efcb2dc64dcb17e9c)

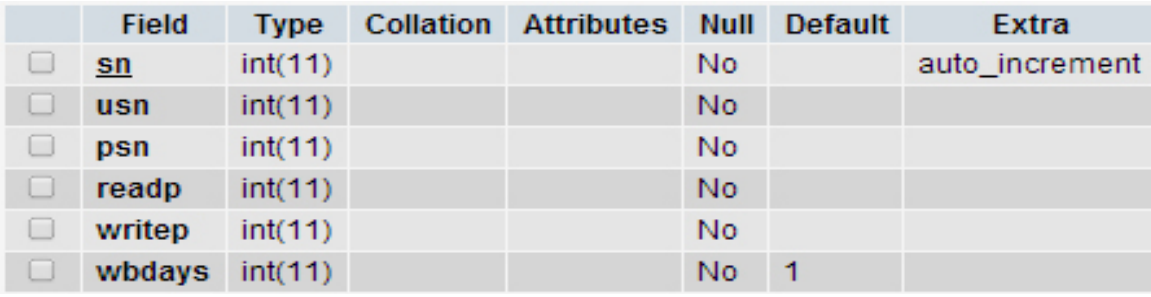

**Table 18: Permission** 

## **Table:** [products](http://localhost/phpmyadmin/tbl_structure.php?db=dairy_production&table=products&token=1ab6b893cc55d88efcb2dc64dcb17e9c)

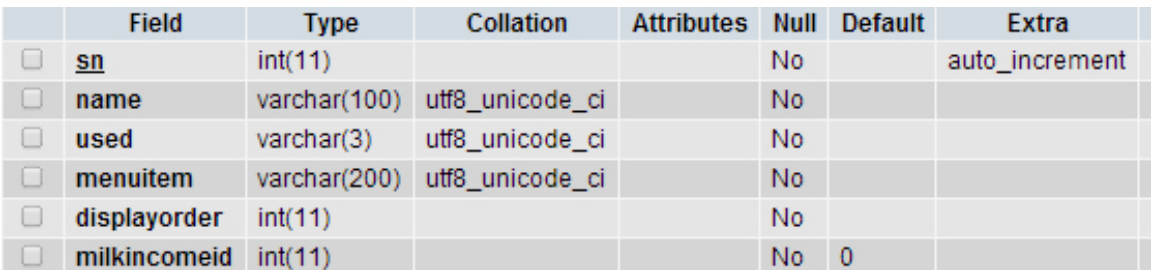

## **Table 19: Products**

## **Table:** [products\\_output](http://localhost/phpmyadmin/tbl_structure.php?db=dairy_production&table=products_output&token=1ab6b893cc55d88efcb2dc64dcb17e9c)

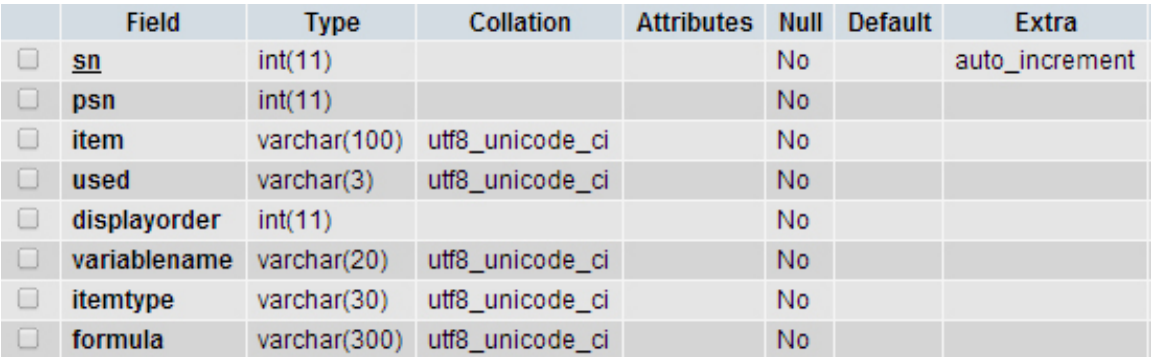

## **Table 20: Product Output**

## **Table:** [projectinfo](http://localhost/phpmyadmin/tbl_structure.php?db=dairy_production&table=projectinfo&token=1ab6b893cc55d88efcb2dc64dcb17e9c)

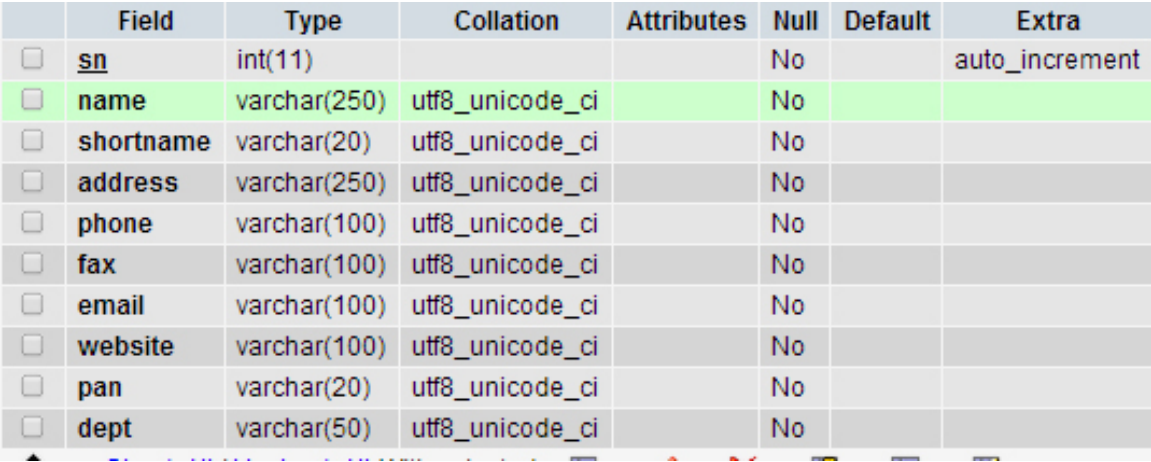

**Table 21: Project Information** 

## **Table:** users

|   | Field       | Type        | <b>Collation</b> | <b>Attributes</b> | <b>Null</b>    | <b>Default</b> | <b>Extra</b>   |
|---|-------------|-------------|------------------|-------------------|----------------|----------------|----------------|
|   | user id     | int(10)     |                  | <b>UNSIGNED</b>   | No             |                | auto increment |
|   | first name  | varchar(20) | utf8 unicode ci  |                   | <b>No</b>      |                |                |
|   | last name   | varchar(40) | utf8 unicode ci  |                   | <b>No</b>      |                |                |
|   | email       | varchar(80) | utf8_unicode_ci  |                   | No             |                |                |
| U | pass        | char(40)    | utf8_unicode_ci  |                   | <b>No</b>      |                |                |
| U | user_type   | tiny(1)     |                  | <b>UNSIGNED</b>   | <b>No</b>      | -0             |                |
|   | date_create | datetime    |                  |                   | N <sub>0</sub> |                |                |

**Table 22: Users** 

# **Chapter 7 Testing**

The testing process is used to identify program errors the constructed system has been tested and the obtained errors are corrected as required. The below section shows few snapshots of different entering and queries that are used in system. The details of all test cases are given in appendix 2 for testing.

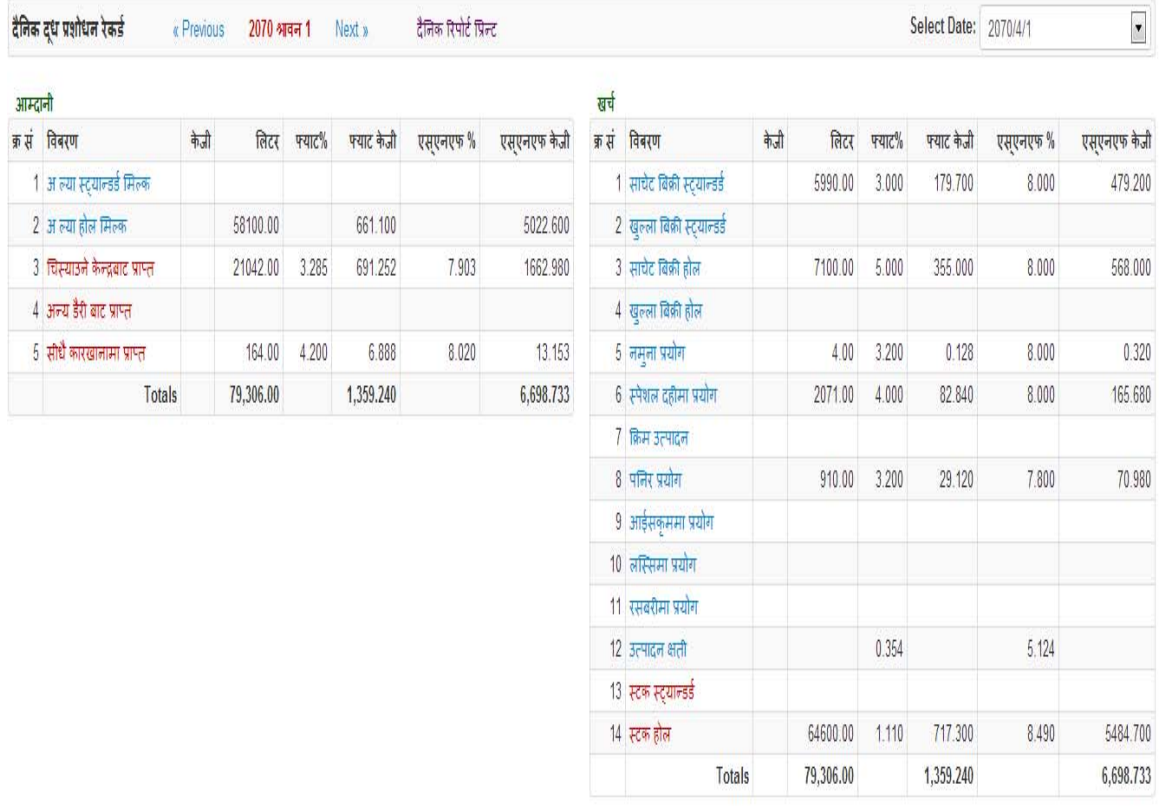

### **Figure 26: Daily milk Entry**

Figure 26, represent the entry form in which user enter the all milk collection data, milk used data, sample used etc. Each and every data are separately entered by click individually items.

#### $Q \gg$ Ξ

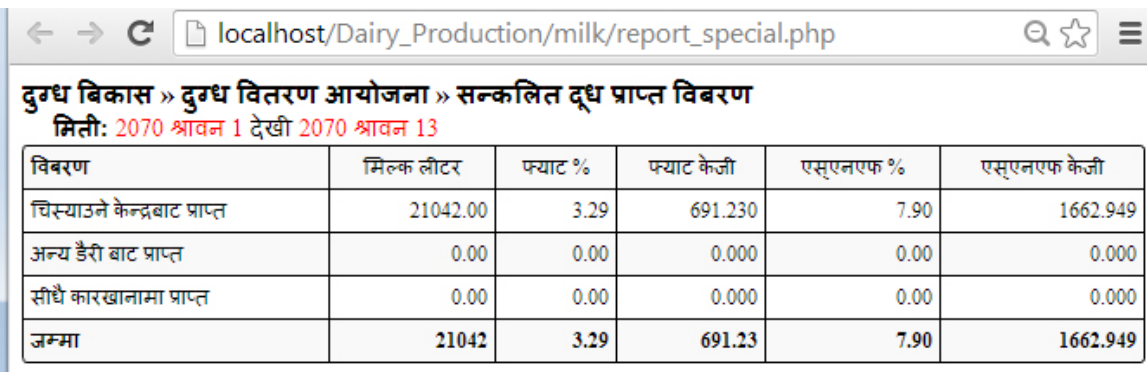

## **Figure 27: Query Report Milk**

Figure 27, represents query form in which user enter in daily milk entry form. This page display milk report of certain period.

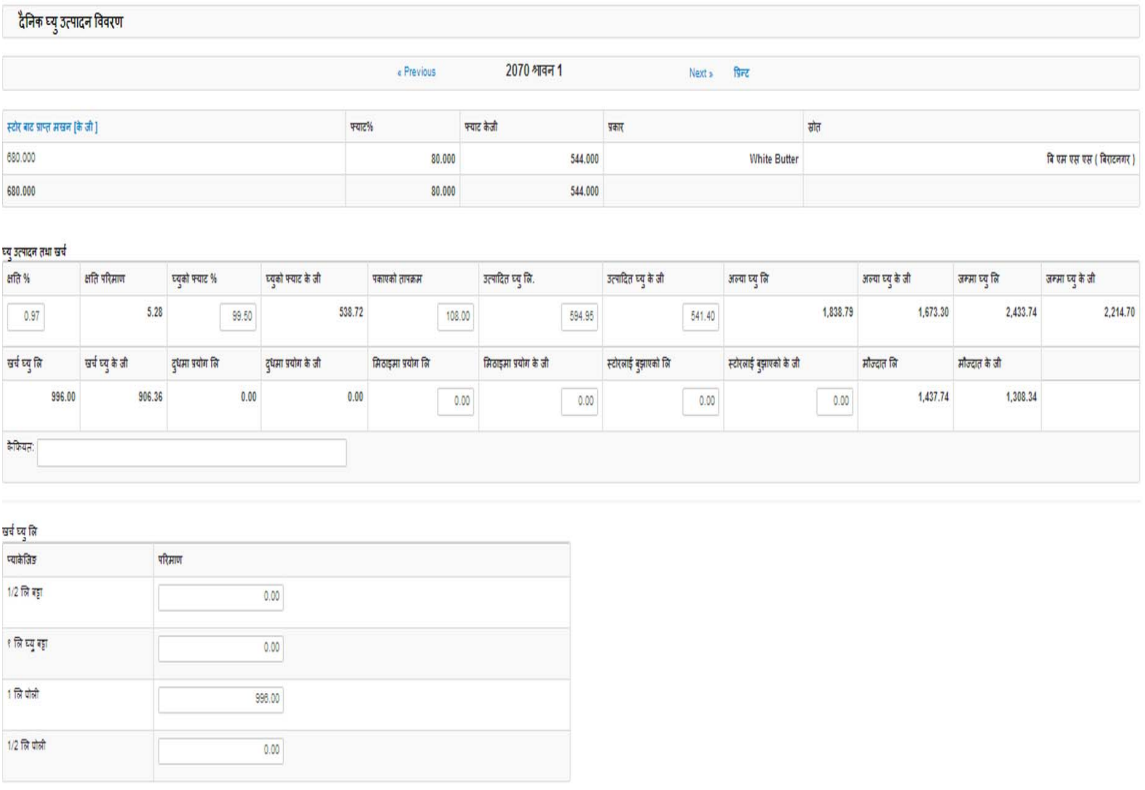

## **Figure 28: Daily ghee entry form**

Figure 28, represent the entry form in which user enter the all ghee production and used in different product during the operational operations.

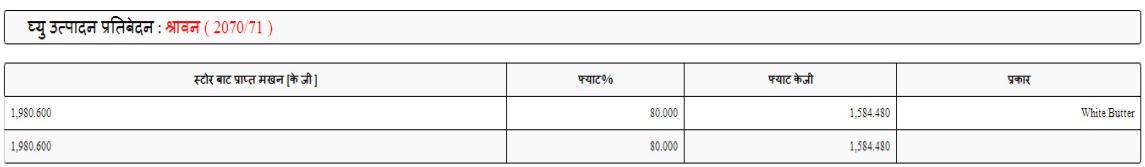

घ्य उत्पादन तथा खर्च

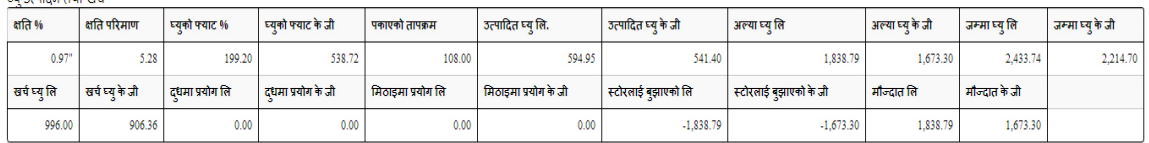

खर्च घ्यु लि

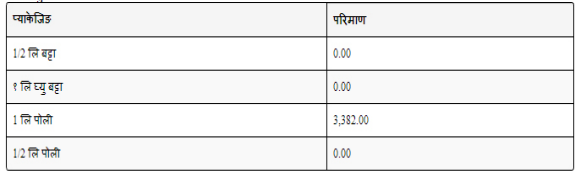

### **Figure 29: Ghee Report**

Figure 29, represents query of the daily ghee entry which is user inserted in the daily ghee entry page. This display all ghee production details, ghee used in sweets and quantity of packed produce for market.

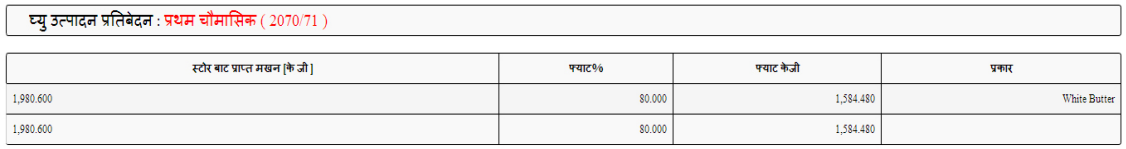

.<br>घ्य् उत्पादन तथा खर्च

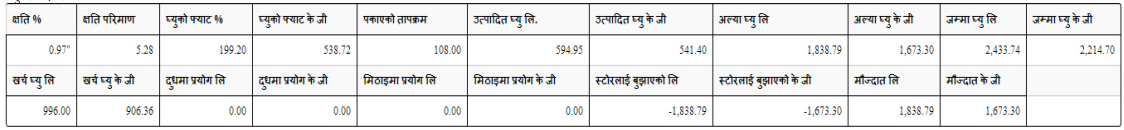

.<br>खर्च घर जि

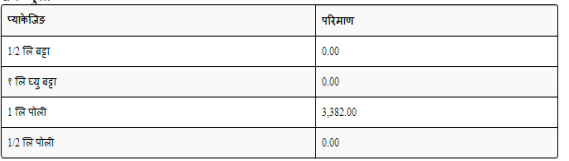

### **Figure 30: Monthly Report Ghee**

Figure 30, represents query form of the monthly report of the ghee production, used in other product and remaining quantity.

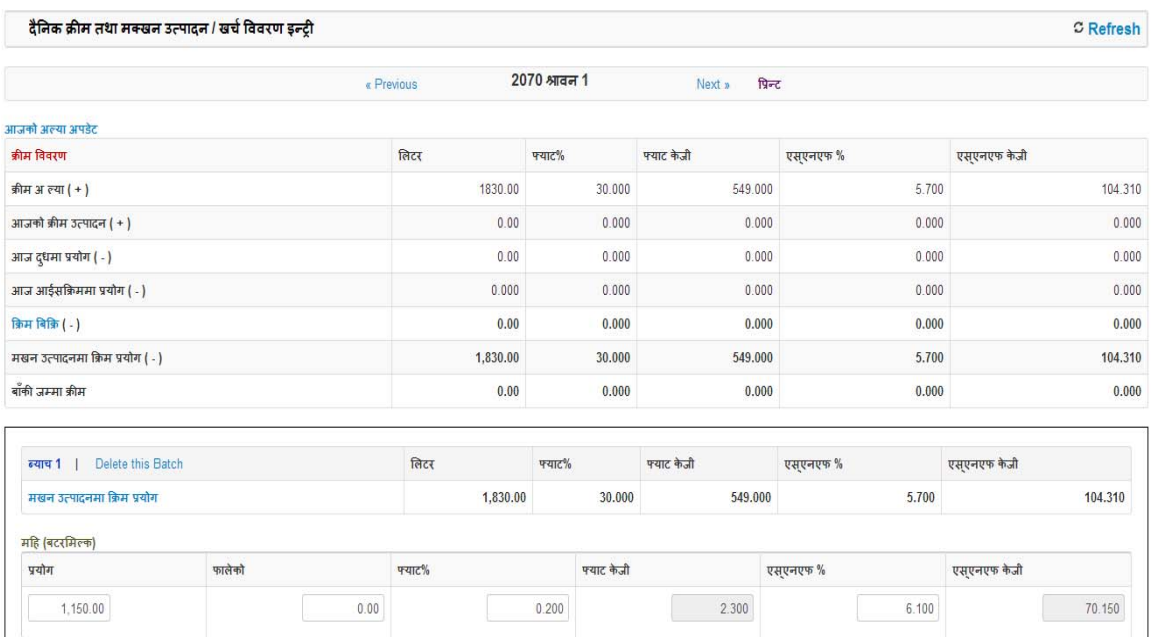

### **Figure 31: Daily Cream Entry**

Figure 31, represents query of the daily cream/Makhan entry which is user inserted in the daily cream/makhan entry page. This display all cream/makhan production details, cream used in production of ghee. Also how many blocks are used in ghee production.

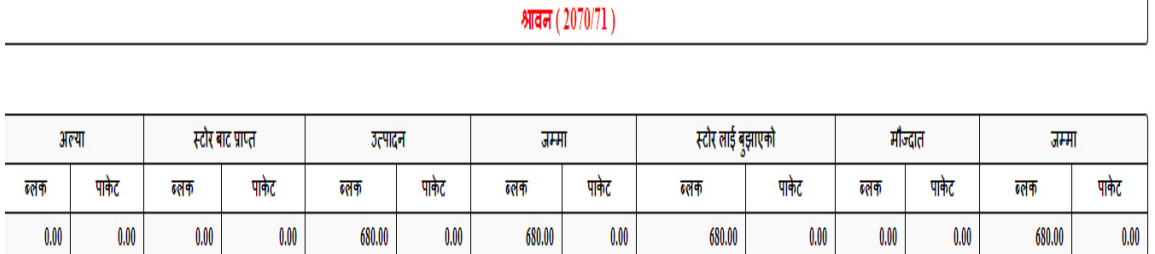

### **Figure 32: Cream Report**

Figure 32, represents query form of the report of the cream/Makhan production, used in ghee production and remaining quantity.

| अन्य सामाग्री प्रशोधन » दही - स्पेशल |          |            |               |        |         |                      |          |  |
|--------------------------------------|----------|------------|---------------|--------|---------|----------------------|----------|--|
|                                      |          | « Previous | 2070 श्रावन 1 | Next » | प्रिन्ट |                      |          |  |
| आम्दानी                              |          |            | खर्च          |        |         |                      |          |  |
| द्धः                                 | 2071.000 |            |               |        |         | १।२ लिटर दही डब्बा : | 0.000    |  |
| पयाट केजी :                          | 82.840   |            |               |        |         | स्याम्पल:            | 0.200    |  |
| एस्एनएफ केजी:                        | 165.680  |            |               |        |         | 1 लि पोली:           | 355.000  |  |
| क्रिम:                               | 0.000    |            |               |        |         | 1/2 लि प्याकेट:      | 898.000  |  |
| मखन:                                 | 0.000    |            |               |        |         | 1 लि डब्बा :         | 100.000  |  |
| कल्चर:                               | 0.000    |            |               |        |         | 10 लि पोली:          | 0.000    |  |
| पानी :                               | 0.000    |            |               |        |         | क्यान:               | 0.000    |  |
| जनमा मिक्स :                         | 2071.000 |            |               |        |         | ५० लि जार :          | 100.000  |  |
| थिनी:                                | 82.840   |            |               |        |         | 200 एमएल कप लि:      | 612.000  |  |
| ज्लुकोज:                             | 0.000    |            |               |        |         | 200 एमएल कप:         | 3060.000 |  |
| स्किम मिल्क:                         | 41.420   |            |               |        |         | क्षेती :             | 5.800    |  |
| कलर बाम:                             | 0.000    |            |               |        |         | जन्मा खर्ष:          | 2071.000 |  |
| स्ट्रबेरी सिरप:                      | 0.000    |            |               |        |         |                      |          |  |
| म्याझे पल्प:                         | 0.000    |            | अन्य          |        |         | ओभर रन %:            | 0.000    |  |
|                                      |          |            |               |        |         |                      |          |  |
| कैफियत:                              |          |            |               |        |         |                      |          |  |

**Figure 33: Entry Form of Simple Dahi** 

Figure 33, represents query of the daily Simple Dahi form in which user insert details about Dahi production and its raw materials. In right side of the form expense of dahi entry space.

 $\bullet$ 

¥.

अवधी मित्ती: 2070 श्रावन 1 देखी 2070 श्रावन 1

| मिती | टप                 | पयाट केजी | एसएनएफ केजी | क्रिम          | मखन        | कल्पर      | पानी  | जन्मा मिक्स | पिनी           | ग्लकोज      | स्किम मिल्क | कलर ग्राम  | स्ट्रबेरी सिरप | म्याझे पल्प |
|------|--------------------|-----------|-------------|----------------|------------|------------|-------|-------------|----------------|-------------|-------------|------------|----------------|-------------|
|      | १।२ लिटर दही डब्बा | स्याम्पल  | । लि पोली   | 1/2 लि प्याकेट | 1 लि डब्बा | 10 लि पोली | क्यान | ५० लि जार   | 200 एमएल कप लि | 200 एमएल कप | बेती        | जन्मा सर्च | ओभर रन %       |             |
|      | 2071.000           | 82.840    | 165,680     |                |            |            |       | 2071.000    | 82.840         |             | 41.420      |            |                |             |
|      |                    | 0.200     | 355.000     | 898.000        | 100.000    |            |       | 100.000     | 612.000        | 3060.000    | 5,800       | 2071.000   |                |             |

**Figure 34: Simple Dahi Report** 

Figure 34, represents query form of the report of the simple dahi report production.

## **CHAPTER 7**

## **Conclusions and Future Works**

### **7.1 Conclusions**

This project concentrates on the use of web based application for the dairy production management system. To deploy the dairy production management problem we studied different applications using the web based application approach for dairy production management system. Having acquainted with subject matter of dairy production management system we approached dairy specialist of different projects and it departments to obtain the knowledge about the dairy product and its management system. The amalgamation of the knowledge assimilated from the different dairy book, research paper, literature review and the interrogation with dairy specialist provided the way to out to continue my project work. To solve the problem of dairy production management system the analysis of the proposed system was completed with the complete development of the model required for the design of the production management system using web based applications. After the analysis the design was completed to suit the actual environment. All required standards have been followed while doing the project until its completion. Afterwards the design was implemented using open source program PHP and MYSQL to bring the system in the real world. All testing within the scope of the system were successful as required from the finding in the analysis of the system. Finally I hope that this system as the result from my project will become helpful towards the real applications in the dairy production management system.

### **7.2 Future work**

The implemented dairy production management system has been tested and few problems have identified that are not integrated in this project. For example, if there is no data entry between last dates to today date, user must visit each and every pages to today date. This problem is Mysql data retrieve. Also we can connect this system to sales and account to work perfectly, this is term as adaptation problem. In this project work adaptation problem has not been solved because of multiple reasons. To date, in the field of dairy production management system no sound framework exits for solving the adaptation. This project can be enhanced if we solved this problem and inter connection to the sales and account system in real time.

## **Appendix 1**

## **Some Main Code Pieces**

<form class="form-signin" action="login.php" method="post">

<h2 class=ʺform‐signin‐headingʺ>Please sign in</h2>

<input type="text" class="input-block-level" placeholder="Username"

name="txtusername">

<input type="password" class="input-block-level" placeholder="Password" name="txtpassword">

<div>Fiscal Year</div>

<div>

```
<select name="fy" class="input-block-level">
```
<?php

\$listaccount=mysqli\_query(\$dbc,"select sn,fiscalyear from fiscalyear order by sn desc");

```
    while($row = mysqli_fetch_array($listaccount))
```
 ${1 \n\int_0^1 f(x) dx}$ ?>

<option value="<?php echo \$row['sn']; ?>"><?php echo \$row['fiscalyear']; ?></option>

 $\langle$ ?php } ?>

</select>

</div>

<br />button class="btn btn-large btn-primary" type="submit">Sign in</button>

## **Fiscal Years**

```
<?php
    $counter=1;
 $sql="select * from fiscalyear order by sn desc";
    $listaccount=mysqli_query($dbc,$sql);
    if(!$listaccount) echo mysqli_error();
       while($row = mysqli_fetch_array($listaccount))
       {
                     $id=$row[ʹsnʹ];
                  $fiscalyear=$row[ʹfiscalyearʹ];
              $startcdid=$row['startcdid'];
                  $endcdid=$row[ʹendcdidʹ];
```

```
?>
```
 $<$ tr $>$ 

```
     <td><?php echo $counter; ?></td>
```

```
<td><?php echo $fiscalyear; ?></td>
```

```
<td><?php echo get_date($startcdid,"all",$dbc); ?></td>
```

```
<td><?php echo get_date($endcdid,"all",$dbc); ?></td>
```

```
     <td><a href=ʺupdate.php?sn=<?php echo $id; ?>ʺ>Update</a> |
```

```
\leq a onclick="if ( confirm('You are about to delete this item ?\n \'Cancel\'
to stop, \langle \text{OK} \rangle to delete.<sup>'</sup>) ) { return true; } return false;"
href="delete.php?sn=<?php echo $id; ?>">Delete</a>></td>
```
 $\langle tr \rangle$ 

<?php

```
$counter=$counter+1;
```
} ?>

## **User Permission**

```
<?php
$usn = $GET['sn'];$sql="select * from users where user_id=$usn";
$q=mysqli_query($dbc,$sql);
if(!$q) echo mysqli_error($dbc);
while#r = mysqli_fetch_array(\q))
{
             \gamma ; we now the same set [ if results \mathcal{E} . \gamma and \gamma . \gamma and \gamma . \gamma and \gamma .
}
echo "<span style='color:#0000FF; font-weight:bold; text-align:center'><h3>Setting
Permission for $name</h3> </span>";
?>      
<?php
$sql="select * from products order by sn";
$q=mysqli_query($dbc,$sql);
while(r = my\i_fetch_array(q))
{
      $psn = $r['sn'];$check = mysqli_query ($dbc,"select sn from table
      $numcheck=mysqli_num_rows($check);
      if($numcheck<=0)  
      {
      $s=ʺinsert into permission (usn,psn,readp,writep,wbdays) values  
      $in=mysqli_query($dbc,$s);
      }
```

```
}
```

```
?>
```

```
<tr>
```

```
<td width="60%" style="text-align:left"><strong>Products</strong></td>
<td width="20%" style="text-align:left"><strong>Read</strong></td>
<td width="20%" style="text-align:left"><strong>Write</strong></td>
<td width="20%" style="text-align:left"><strong>Write Back Days</strong></td>
\langle tr \rangle
```
<?php

```
$sql="select permission.* from permission join products on permission.psn =
products.sn where usn=$usn";
```

```
while(r = mysqli_fetch_array(q))
```

```
{
```

```
$id = $r['sn'];\frac{\pi}{3} spsn=\frac{\pi}{3}r['psn'];
$wbdays=$r[ʹwbdaysʹ];
$productname="";
$sql2="select name from products;
$q2=mysqli_query($dbc,$sql2);
while(r^2 = mysqli_fetch_array(\qquadq^2))
{
        $productname = $r2['name'];}
$readp_text="No";
$writep_text="No";
if(\frac{\xi}{r}['readp'] == 1) \frac{\xi}{r} \cdot \frac{\xi}{r} = 'Yes';
```

```
if(\frac{\pi}{\text{var}(\text{exp}^{\prime})} == 1) \text{writep\_text='Yes''};?>
```
<tr>

```
<td width="60%" style="text-align:left"><?php echo $productname; ?></td>
```

```
<td width="20%" style="text-align:center"> <span id="readp<?php echo $id;
?>"><?php echo $readp_text; ?></span>&nbsp;&nbsp;&nbsp;
```

```
<a href="javascript:void(0)" onClick="sendRequest_change(<?php echo $id;
?>,'readp')" style="outline:none">
in class="icon-edit">
\/i>
```
</td>

```
<td width="20%" style="text-align:center"> <span id="writep<?php echo $id;
?>"><?php echo $writep_text; ?></span>&nbsp;&nbsp;&nbsp;
```

```
<a href="javascript:void(0)" onClick="sendRequest_change(<?php echo $id;
?>,'writep')" style="outline:none">
i class="icon-edit">
</i>
```
</td>

```
<td width="20%" style="text-align:center">
```

```
<input type=ʺtextʺ  class=ʺinput‐smallʺ onChange=ʺsendRequest(this.value,<?php
echo $id; ?>)" value="<?php echo $wbdays; ?>" style="text-align:right; margin:0
auto"></td>
```
 $\langle tr \rangle$ 

### **Institute**

<table class=ʺtable table‐striped table‐hover table‐borderedʺ>

<thead>

<tr>

<th>SN</th>

<th>Name</th>

<th>Address</th>

```
     <th>Phone</th>

  </thead>  
  <?php
   $counter=1;
      $sql=ʺselect * from projectinfo limit 1ʺ;
   $listaccount=mysqli_query($dbc,$sql);
   if(!$listaccount) echo mysqli_error();
      while($row = mysqli_fetch_array($listaccount))
      {
                    $id=$row[ʹsnʹ];
                 $name=$row[ʹnameʹ];
                 $address=$row[ʹaddressʹ];
```

```
    $phone=$row[ʹphoneʹ];
```
?>

</table>

### **Product out Put**

<table class=ʺtable table‐striped table‐hover table‐borderedʺ>

<thead>

 $<$ tr $>$ 

```
     <th>SN</th>
```
<th>ID</th>

<th>Item</th>

<th>Used</th>

<th>Variable Name</th>

<th>Item Type</th>

<th>Formula</th>

<th>Order</th>

<th><a href=ʺupdateupdate.php?sn=0&psn=<?php echo \$psn;

?>">NEW</a></th>

 $\langle tr \rangle$ 

</thead>

<tfoot>

<tr>

<th>SN</th>

<th>ID</th>

<th>Item</th>

<th>Used</th>

<th>Variable Name</th>

<th>Item Type</th>

<th>Formula</th>

<th>Order</th>

<th><a href=ʺupdateupdate.php?sn=0&psn=<?php echo \$psn;

?>">NEW</a></th>

 $\langle tr \rangle$ 

</tfoot>

<tbody>

<?php

\$counter=1;

\$sql=ʺselect \* from products\_output where psn=\$psn ʺ;

\$listaccount=mysqli\_query(\$dbc,\$sql);

if(!\$listaccount) echo mysqli\_error();

```
while($row = mysqli_fetch_array($listaccount))
```

```
       $id=$row[ʹsnʹ];
      $item=$row['item'];
          $used=$row[ʹusedʹ];
          $displayorder=$row[ʹdisplayorderʹ];
          $variablename=$row[ʹvariablenameʹ];
      $itemtype=$row['itemtype'];
      $formula=$row['formula']; $s="";
if($used="Yes")   {
      $s="style='color: green'";
```
 $}$ ?>

{

<tr <?php echo \$s; ?>>

<td><?php echo \$counter; ?></td>

<td><?php echo \$id; ?></td>

<td><?php echo \$item; ?></td>

<td><?php echo \$used; ?></td>

<td><?php echo \$variablename; ?></td>

<td><?php echo \$itemtype; ?></td>

<td><?php echo \$formula; ?></td>

<td><?php echo \$displayorder; ?>

 <a href=ʺsetorder\_setorder.php?psn=<?php echo \$psn; ?>&sn=<?php echo "\$id"; ?>&osn=<?php echo "\$displayorder"; ?>&task=up">

 <img src=ʺup.pngʺ width=ʺ16ʺ height=ʺ16ʺ border=ʺ0ʺ align=ʺabsmiddleʺ> </a>

 <a href=ʺsetorder\_setorder.php?psn=<?php echo \$psn; ?>&sn=<?php echo "\$id"; ?>&osn=<?php echo "\$displayorder"; ?>&task=down"><img

src="down.png" width="16" height="16" border="0" align="absmiddle">  $\langle$ a $\rangle$ td $>$ 

<td><a href=ʺupdateupdate.php?psn=<?php echo \$psn; ?>&sn=<?php echo \$id;

?>">Update</a> |

 $\leq$  a onclick="if ( confirm('You are about to delete this item ?\n \'Cancel\'

to stop,  $\langle$  'OK $\langle$ ' to delete.')  $\rangle$  { return true;} return false;"

href="deletedelete.php?psn=<?php echo \$psn; ?>&sn=<?php echo \$id; ?>">Delete</a></td>

 $\langle tr \rangle$ 

<?php

```
$counter=$counter+1;
```
} ?></tbody></table>

## **Milk Entry**

```
<?php $cdid=$_GET[ʹcdidʹ];  
      $nextcdid=$cdid+1; $previouscdid=$cdid‐1;   
      $wsKg = 0; $wsLT = 0; $wsFATper = 0; $wsFATunit = 0;
      $wsSNFper = 0;$wsSNFunit = 0;
      $listaccount=mysqli_query($dbc,"select * from milk where cd_id=$preid );
      while($row = mysqli_fetch_array($listaccount))
      {
      $wsKg=$row[ʹkgqtyʹ];$wsLT=$row[ʹltrqtyʹ];$wsFATper=$row[ʹfatperʹ];
      $wsFATunit=$row[ʹfatunitʹ];$wsSNFper=$row[ʹsnfperʹ];
      $wsSNFunit=$row[ʹsnfunitʹ];
      }
```

```
$ssKg = 0;$ssLT = 0; $ssFATper = 0;$ssFATunit = 0;$ssSNFper = 0;
      $ssSNFunit = 0;$listaccount=mysqli_query($dbc,"select * from milk where cd_id=$preid
\mathbf{E});
      while($row = mysqli_fetch_array($listaccount))
      {
      $ssKg=$row[ʹkgqtyʹ];$ssLT=$row[ʹltrqtyʹ];$ssFATper=$row[ʹfatperʹ];
      $ssFATunit=$row[ʹfatunitʹ];$ssSNFper=$row[ʹsnfperʹ];
      $ssSNFunit=$row[ʹsnfunitʹ];
      }
      $csKg = 0;$csLT = 0; $csFATper = 0;$csFATunit = 0;$csSNFper = 0;
      $csSNFunit = 0;$listaccount=mysqli_query($dbc,"select * from milk where
      cd_id=$previouscdid and list_id=58ʺ);//gai stock of previous day
      while($row = mysqli_fetch_array($listaccount))
      {
      $csKg=$row[ʹkgqtyʹ]; $csLT=$row[ʹltrqtyʹ];
      $csFATper=$row[ʹfatperʹ]; $csFATunit=$row[ʹfatunitʹ];
      $csSNFper=$row[ʹsnfperʹ];  $csSNFunit=$row[ʹsnfunitʹ];
      }$listaccount=mysqli_query($dbc,ʺselect sn from headersʺ);
      while($row = mysqli_fetch array($listaccount))
      {
                 $id=$row[ʹsnʹ]; $chkcount=0;
```
\$list2=mysqli\_query(\$dbc,"select list\_id from milk WHERE list\_id=\$id and cd\_id=\$cdid");

```
$chkcount = mysgli num rows($list2);if($chkcount==0) \{
```
\$list3=mysqli\_query(\$dbc,"insert into milk(cd\_id,list\_id) VALUES(\$cdid,  $$id)$ ");

}

}

if(\$cdid>\$set\_startcdid) {

\$list4=mysqli\_query(\$dbc, "update milk set kgqty=\$ssKg, ltrqty=\$ssLT, fatper=\$ssFATper,fatunit=\$ssFATunit,snfper=\$ssSNFper,snfunit=\$ssSNFu nit  $\dddot{}$ );

\$list4=mysqli\_query(\$dbc,"update milk set kgqty=\$wsKg, ltrqty=\$wsLT,

fatper=\$wsFATper, fatunit=\$wsFATunit,snfper=\$wsSNFper ʺ);

\$q=mysqli\_query(\$dbc,"select sn from headers where entrymode='Multiple'"); while( $\text{Fr} = \text{mysgli\_fetch\_array}(\text{Sq})$ )

{

\$multiple\_listid=\$r[ʹsnʹ]; \$sltr=0; \$sfat=0; \$ssnf=0;

\$multiple=mysqli\_query(\$dbc,"select sum(ltrqty) as sltr, sum(fatunit) as sfat, sum(snfunit) as ssnf from milk\_multiple where list\_id=\$multiple\_listid and  $cd_id = \frac{3}{6}cdi$ ;

```
    while($row = mysqli_fetch_array($multiple))
\{    $sltr=$row[ʹsltrʹ]; $sfat=$row[ʹsfatʹ];
              $ssnf = $row['ssnf']; }
              if($sltr==''') $sltr=0;if($sfat==\omega; $sfat=0;
              if($ssnf==''')$ssnf=0;
                  $ltr=$sltr;
              if($ltr==0) $ltr=1;    $sfatper=($sfat/$ltr)*100; //for arithmatic average
```
\$ssnfper=(\$ssnf/\$ltr)\*100;

\$list5=mysqli query(\$dbc,"update milk set kgqty=0, ltrqty=\$sltr, fatper=\$sfatper,fatunit=\$sfat,snfper=\$ssnfper,snfunit=\$ ʺ);

 $\}$ ?>

<table width="100%" border="0" cellspacing="0" cellpadding="0">

 $<$ tr $>$ 

<td width=ʺ50%ʺ valign=ʺtopʺ style=ʺ padding‐right: 10pxʺ>

<table width="100%" border="0" cellspacing="0" cellpadding="0">

 <tr><td style=ʺfont‐size:14px; font‐weight:bold; padding‐left:10px; color: #006600">आम्दानी</td>

 $<$ /tr>  $<$ tr>

<td>

 <table class=ʺtable table‐striped table‐hover table‐bordered table‐ condensed">

 $<$ tr $>$ 

```
              <td><strong>क्र सं</strong></td>
```
<td><strong>िवबरण</strong></td>

<td style=ʺtext‐align: rightʺ><strong>केजी</strong></td>

<td style=ʺtext‐align: rightʺ><strong>िलटर</strong></td>

<td style=ʺtext‐align: rightʺ><strong>Ýयाट%</strong></td>

<td style=ʺtext‐align: rightʺ><strong>Ýयाट केजी</strong></td>

<td style=ʺtext‐align: rightʺ><strong>एसएनएफ ् %</strong></td>

<td style=ʺtext‐align: rightʺ><strong>एसएनएफ ् केजी</strong></td>

 $\langle tr \rangle$
<?php

\$counter=1; \$ltrtotal=0; \$snftotal=0; \$fattotal=0;

\$listaccount=mysqli\_query(\$dbc,"select milk.\*,headers.title,

headers.entrymode from milk inner join headers on

milk.list\_id=headers.sn where milk.cd\_id=\$cdid and headers.ie=ʹIncomeʹ

and headers.used='Yes' order by headers.displayorder");

while(\$row = mysqli\_fetch\_array(\$listaccount))

{

 \$ltrtotal=\$ltrtotal+\$row[ʹltrqtyʹ]; \$snftotal=\$snftotal+\$row[ʹsnfunitʹ]; \$fattotal=\$fattotal+\$row[ʹfatunitʹ];

 $?$   $\ge$   $\le$  tr $>$ 

{

?>

```
<td style=ʺtext‐align: rightʺ><?php echo $counter; ?></td>
   <td>
```

```
    <?php  
                   if(<math>row['entrymode'] == "Single")</math>{\}
     if(($row['list_id'] == 18) or ($row['list_id'] == 19) or ($row['list_id'] == 57))    if($cdid>$set_startcdid)  
\{echo $row['title'];
    }
                else
\{
```
<a href="#myModal" role="button" data-toggle="modal"

```
onclick="assignValue('<?php echo $row['sn']; ?>','<?php echo $row['title'];
?>','<?php echo $row['kgqty']; ?>','<?php echo $row['ltrqty']; ?>','<?php echo
$row['fatper']; ?>','<?php echo $row['fatunit']; ?>','<?php echo $row['snfper'];
?>','<?php echo $row['snfunit']; ?>')''><?php echo $row['title']; ?></a>
```
 $\langle$ ?php  $\rangle$ 

```
         }  
                 else
```
 $\{ ?>$ 

```
<a href="#myModal" role="button" data-toggle="modal"
```
onclick="assignValue('<?php echo \$row['sn']; ?>','<?php echo \$row['title']; ?>ʹ,ʹ<?php echo \$row[ʹkgqtyʹ]; ?>ʹ,ʹ<?php echo \$row[ʹltrqtyʹ]; ?>ʹ,ʹ<?php echo \$row['fatper']; ?>','<?php echo \$row['fatunit']; ?>','<?php echo \$row['snfper']; ?>','<?php echo \$row['snfunit']; ?>')''><?php echo \$row['title']; ?></a> <?php

 } }

else

 $\{ ?>$ 

<a href=ʺmultiple.php?what=<?php echo \$row[ʹlist\_idʹ]; ?>&cdid=<?php echo \$cdid; ?>&ie=Income" style="color: #cc0000"><?php echo \$row['title']; ?></a> <?php

}

?>

 $\langle t \, d \rangle$ 

 <td style=ʺtext‐align: rightʺ><?php if(\$row[ʹkgqtyʹ]>0) echo \$row[ʹkgqtyʹ]; else echo ""; ?></td>

<td style=ʺtext‐align: rightʺ><?php if(\$row[ʹltrqtyʹ]>0) echo \$row[ʹltrqtyʹ]; else echo ""; ? > </td>

```
<td style=ʺtext‐align: rightʺ><?php if($row[ʹfatperʹ]>0) echo $row[ʹfatperʹ];    else
echo ""; ? > </td>
```
 <td style=ʺtext‐align: rightʺ><?php if(\$row[ʹfatunitʹ]>0) echo \$row[ʹfatunitʹ]; else echo ""; ? > </td>

```
<td style=ʺtext‐align: rightʺ><?php if($row[ʹsnfperʹ]>0) echo $row[ʹsnfperʹ]; else
echo ""; ?\lt/td>
```

```
<td style=ʺtext‐align: rightʺ><?php if($row[ʹsnfunitʹ]>0) echo $row[ʹsnfunitʹ]; else
echo ""; ? > </td>
```
 $\langle tr \rangle$ 

<?php

```
    $counter=$counter+1;
```
 $}$ ?>

#### $<$ tr $>$

```
<td>&nbsp;</td>
```

```
            <td style=ʺtext‐align: rightʺ><strong>Totals</strong></td>
```
<td style="text-align: right">&nbsp;</td>

 <td style=ʺtext‐align: rightʺ><strong><?php echo number\_format  $(\text{sltrotal}, 2)$ ; ? $\text{\textless}\text{/strong}\text{\textless}\text{/td>}$ 

<td style=ʺtext‐align: rightʺ>&nbsp;</td>

 <td style=ʺtext‐align: rightʺ><strong><?php echo number\_format (\$fattotal,3); ?></strong></td>

<td style="text-align: right">&nbsp;</td>

```
            <td style=ʺtext‐align: rightʺ><strong><?php echo number_format
($snftotal,3); ?></strong></td>
```
 $\langle tr \rangle$ 

```
   </table></td>
```
 $\langle tr \rangle$ 

```
        </table></td><!‐‐ expenses ‐‐>
```
<td width=ʺ50%ʺ valign=ʺtopʺ style=ʺpadding‐left:10pxʺ>

```
          <table width=ʺ100%ʺ border=ʺ0ʺ cellspacing=ʺ0ʺ cellpadding=ʺ0ʺ>
```
<tr>

 <td style=ʺfont‐size:14px; font‐weight:bold; padding‐left:10px; color: #006600">खर्च</td>

 $\langle tr \rangle$ 

<tr>

 <td style=ʺborder:noneʺ><table class=ʺtable table‐striped table‐hover table‐ bordered table-condensed">

 $<$ tr $>$ 

<td><strong>क्र सं</strong></td>

<td><strong>िवबरण</strong></td>

 <td style=ʺtext‐align: rightʺ><strong>केजी</strong></td> <td style=ʺtext‐align: rightʺ><strong>िलटर</strong></td> <td style=ʺtext‐align: rightʺ><strong>Ýयाट%</strong></td> <td style=ʺtext‐align: rightʺ><strong>Ýयाट केजी</strong></td> <td style=ʺtext‐align: rightʺ><strong>एसएनएफ ् %</strong></td> <td style=ʺtext‐align: rightʺ><strong>एसएनएफ ् केजी</strong></td>  $\langle tr \rangle$ <?php

\$counter=1;

```
      $ltrtotal=0;
      $snftotal=0;
      $fattotal=0;
```
\$listaccount=mysqli\_query(\$dbc,"select milk.\*,headers.title, headers.entrymode from milk inner join headers on milk.list\_id=headers.sn where milk.cd\_id=\$cdid and headers.ie='Expense' and headers.used='Yes' order by headers.displayorder ʺ);

while(\$row = mysqli\_fetch\_array(\$listaccount))

{

 \$ltrtotal=\$ltrtotal+\$row[ʹltrqtyʹ]; \$snftotal=\$snftotal+\$row[ʹsnfunitʹ]; \$fattotal=\$fattotal+\$row[ʹfatunitʹ];

?>

 $<$ tr $>$ 

```
      <td style=ʺtext‐align: rightʺ><?php echo $counter; ?></td>
      <td>
```
<?php

 $\{$ 

```
if(<math>$row['entrymode'] == "Single")</math>if((\text{from}'list id'\text{=}=18) or (\text{from}'list id'\text{=}=19))
    {  
                               if($cdid>$set_startcdid)  
     {
                                 echo $row['title'];
     }
                               else
```
 ${ }$ 

?>

<a href="#myModal" role="button" data-toggle="modal" onclick="assignValue('<?php echo \$row['sn']; ?>','<?php echo \$row['title']; ?>','<?php echo \$row['kgqty']; ?>','<?php echo \$row['ltrqty']; ?>','<?php echo \$row['fatper']; ?>','<?php echo \$row['fatunit']; ?>','<?php echo \$row[ʹsnfperʹ]; ?>ʹ,ʹ<?php echo \$row[ʹsnfunitʹ]; ?>ʹ)ʺ><?php echo \$row[ʹtitleʹ]; ?></a>  $\langle$ ?php  $\rangle$ 

}

else

 $\{$  ?>

<a href="#myModal" role="button" data-toggle="modal" onclick="assignValue ('<?php echo \$row['sn']; ?>','<?php echo \$row['title']; ?>','<?php echo \$row['kgqty']; ?>','<?php echo \$row['ltrqty']; ?>','<?php echo \$row['fatper']; ?>','<?php echo \$row['fatunit']; ?>','<?php echo \$row['snfper']; ?>','<?php echo \$row[ʹsnfunitʹ]; ?>ʹ)ʺ><?php echo \$row[ʹtitleʹ]; ?></a>

<?php } } else

 $\{$  ?>

 <a href=ʺmultiple.php?what=<?php echo \$row[ʹlist\_idʹ]; ?>&cdid=<?php echo \$cdid; ?>&ie=Expense" style="color: #cc0000"><?php echo  $$row['title']$ ; ? $\geq$ /a $>$ <?php

}

 $\langle t \rangle$ 

<td style=ʺtext‐align: rightʺ><?php if(\$row[ʹkgqtyʹ]>0) echo \$row[ʹkgqtyʹ]; else echo ""; ? $>\times$ /td>

<td style=ʺtext‐align: rightʺ><?php if(\$row[ʹltrqtyʹ]>0) echo \$row[ʹltrqtyʹ]; else echo ""; ? $>\times$ /td>

<td style=ʺtext‐align: rightʺ><?php if(\$row[ʹfatperʹ]>0) echo \$row[ʹfatperʹ]; else echo ""; ?></td>

<td style=ʺtext‐align: rightʺ><?php if(\$row[ʹfatunitʹ]>0) echo \$row['fatunit']; else echo ""; ?></td>

<td style=ʺtext‐align: rightʺ><?php if(\$row[ʹsnfperʹ]>0) echo \$row[ʹsnfperʹ]; else echo ""; ? $>\times$ /td>

<td style=ʺtext‐align: rightʺ><?php if(\$row[ʹsnfunitʹ]>0) echo \$row['snfunit']; else echo ""; ?> </td>

 $\langle tr \rangle$ 

<?php

\$counter=\$counter+1;

 $?$ 

<tr>

<td>&nbsp;</td>

<td style=ʺtext‐align: rightʺ><strong>Totals</strong></td>

<td style="text-align: right">&nbsp;</td>

<td style=ʺtext‐align: rightʺ><strong><?php echo

number\_format(\$ltrtotal,2); ?></strong></td>

<td style="text-align: right">&nbsp;</td>

<td style=ʺtext‐align: rightʺ><strong><?php echo

number\_format(\$fattotal,3); ? $\ge$ /strong $\ge$ /td>

<td style="text-align: right">&nbsp;</td> <td style=ʺtext‐align: rightʺ><strong><?php echo number\_format(\$snftotal,3); ? $\times$ /strong $\times$ /td>  $\langle tr \rangle$  </table></td>  $\langle tr \rangle$  $\langle \rangle$  /table>  $\langle \rangle$  /td>  $\langle tr \rangle$ </table>

#### **Report Milk**

<table class=ʺtable table‐striped table‐hover table‐bordered table‐condensedʺ cellspacing="0">

 $<$ tr $>$ 

<td><strong>क्र सं</strong></td>

<td><strong>िवबरण</strong></td>

<td style=ʺtext‐align: rightʺ><strong>केजी</strong></td>

<td style=ʺtext‐align: rightʺ><strong>िलटर</strong></td>

<td style=ʺtext‐align: rightʺ><strong>Ýयाट%</strong></td>

<td style=ʺtext‐align: rightʺ><strong>Ýयाट केजी</strong></td>

<td style=ʺtext‐align: rightʺ><strong>एसएनएफ ् %</strong></td>

<td style=ʺtext‐align: rightʺ><strong>एसएनएफ ् केजी</strong></td>

 $\langle tr \rangle$ 

<?php

\$counter=1;

\$ltrtotal=0;

\$snftotal=0;

\$fattotal=0;

\$listaccount=mysqli\_query(\$dbc,"select milk.\*,headers.title,

headers.entrymode from milk inner join headers on milk.list\_id=headers.sn where milk.cd\_id=\$cdid and headers.ie=ʹIncomeʹ and headers.used='Yes' order by headers.displayorder");

```
while($row = mysqli_fetch_array($listaccount))
```
{

\$ltrtotal=\$ltrtotal+\$row[ʹltrqtyʹ];

\$snftotal=\$snftotal+\$row[ʹsnfunitʹ];

\$fattotal=\$fattotal+\$row[ʹfatunitʹ];

?>

 $<$ tr $>$ 

```
    <td style=ʺtext‐align: rightʺ><?php echo $counter; ?></td>
```
<td>

## <?php

```
echo $row['title'];
```
### ?>

 $\langle t \, d \rangle$ 

 <td style=ʺtext‐align: rightʺ><?php if(\$row[ʹkgqtyʹ]>0) echo \$row[ʹkgqtyʹ]; else echo " "; ?></td>

<td style=ʺtext‐align: rightʺ><?php if(\$row[ʹltrqtyʹ]>0) echo \$row[ʹltrqtyʹ]; else echo " "; ?></td>

<td style=ʺtext‐align: rightʺ><?php if(\$row[ʹfatperʹ]>0) echo \$row[ʹfatperʹ]; else echo " "; ?></td>

```
<td style=ʺtext‐align: rightʺ><?php if($row[ʹfatunitʹ]>0) echo
$row['fatunit']; else echo " "; ?></td>
<td style=ʺtext‐align: rightʺ><?php if($row[ʹsnfperʹ]>0) echo $row[ʹsnfperʹ];
else echo " "; ?></td>
<td style=ʺtext‐align: rightʺ><?php if($row[ʹsnfunitʹ]>0) echo  
$row['snfunit']; else echo " "; ?\lt/td>
\langle tr \rangle   <?php  
     $counter=$counter+1;
 | ?>
```
<?php

if(\$noincome<\$noexpense) {

\$de=\$noexpense‐\$noincome;

for(\$i=1;\$i<=\$de;\$i++) { ?>

 $<$ tr $>$ 

<td>&nbsp;</td><td>&nbsp;</td><td>&nbsp;</td>

<td>&nbsp;</td><td>&nbsp;</td><td>&nbsp;</td>

<td>&nbsp;</td><td>&nbsp;</td>

 $\langle tr \rangle$ 

#### <?php

} // for

} //if

### ?>

<tr>

<td>&nbsp;</td>

<td style="text-align: right"><strong>Totals</strong></td>

```
<td style="text-align: right">&nbsp;</td>
```
 <td style=ʺtext‐align: rightʺ><strong><?php echo number\_format(\$ltrtotal,2); ? $\ge$ /strong></td>

<td style="text-align: right">&nbsp;</td>

 <td style=ʺtext‐align: rightʺ><strong><?php echo number\_format(\$fattotal,3); ?></strong></td>

<td style="text-align: right">&nbsp;</td>

 <td style=ʺtext‐align: rightʺ><strong><?php echo number\_format(\$snftotal,3); ? $\ge$ /strong></td>

 $\langle$ tr>

</table></td>

 $\langle tr \rangle$ 

</table></td><!‐‐ expenses ‐‐>

<td width=ʺ50%ʺ valign=ʺtopʺ style=ʺpadding‐left:10pxʺ>

<table width="100%" border="0" cellspacing="0" cellpadding="0">

<tr><td style=ʺfont‐size:14px; font‐weight:bold; padding‐left:10px; color: #006600">खर्च</td>

 $\langle tr \rangle$ 

<tr>

 <td style=ʺborder:noneʺ><table class=ʺtable table‐striped table‐hover table-bordered table-condensed" cellspacing="0">

<tr>

<td><strong>क्र सं</strong></td>

<td><strong>िवबरण</strong></td>

<td style=ʺtext‐align: rightʺ><strong>केजी</strong></td>

<td style=ʺtext‐align: rightʺ><strong>िलटर</strong></td>

 <td style=ʺtext‐align: rightʺ><strong>Ýयाट%</strong></td> <td style=ʺtext‐align: rightʺ><strong>Ýयाट केजी</strong></td> <td style=ʺtext‐align: rightʺ><strong>एसएनएफ ् %</strong></td> <td style=ʺtext‐align: rightʺ><strong>एसएनएफ ् केजी</strong></td>  $\langle tr \rangle$ 

<?php

\$counter=1;

\$ltrtotal=0;

\$snftotal=0;

\$fattotal=0;

\$listaccount=mysqli\_query(\$dbc,"select milk.\*,headers.title,

headers.entrymode from milk inner join headers on milk.list\_id=headers.sn where milk.cd\_id=\$cdid and headers.ie=ʹExpenseʹ and headers.used='Yes' order by headers.displayorder");

while(\$row = mysqli\_fetch\_array(\$listaccount))

#### {

\$ltrtotal=\$ltrtotal+\$row[ʹltrqtyʹ];

\$snftotal=\$snftotal+\$row[ʹsnfunitʹ];

\$fattotal=\$fattotal+\$row[ʹfatunitʹ];

?>

<tr>

<td style=ʺtext‐align: rightʺ><?php echo \$counter; ?></td>

<td>

<?php

echo \$row['title'];

### ?>

```
\langle t \, d \rangle
```
 <td style=ʺtext‐align: rightʺ><?php if(\$row[ʹkgqtyʹ]>0) echo \$row[ʹkgqtyʹ]; else echo " "; ?></td>

<td style=ʺtext‐align: rightʺ><?php if(\$row[ʹltrqtyʹ]>0) echo \$row[ʹltrqtyʹ]; else echo " "; ?></td>

<td style=ʺtext‐align: rightʺ><?php if(\$row[ʹfatperʹ]>0) echo \$row[ʹfatperʹ]; else echo " "; ? $\ge$ /td>

<td style=ʺtext‐align: rightʺ><?php if(\$row[ʹfatunitʹ]>0) echo \$row['fatunit']; else echo " "; ? $\ge$ /td>

<td style=ʺtext‐align: rightʺ><?php if(\$row[ʹsnfperʹ]>0) echo \$row[ʹsnfperʹ]; else echo " "; ?></td>

<td style=ʺtext‐align: rightʺ><?php if(\$row[ʹsnfunitʹ]>0) echo \$row[ʹsnfunitʹ]; else echo ʺ ʺ; ?></td>

 $\langle tr \rangle$ 

<?php

\$counter=\$counter+1;

} ?>

<?php

```
    if($noincome>$noexpense) {
```
\$de=\$noincome‐\$noexpense;

```
for($i=1;$i\le=$de;$i++) { ?>
```
 $<$ tr $>$ 

<td>&nbsp;</td><td>&nbsp;</td><td>&nbsp;</td><td> <td>&nbsp;</td><td>&nbsp;</td><td>&nbsp;</td><td>  $\langle tr \rangle$ 

<?php

} // for } //if

?>

 $<$ tr $>$ 

<td>&nbsp;</td>

 <td style=ʺtext‐align: rightʺ><strong>Totals</strong></td> <td style=ʺtext‐align: rightʺ>&nbsp;</td> <td style=ʺtext‐align: rightʺ><strong><?php echo number\_format(\$ltrtotal,2); ?></strong></td> <td style="text-align: right">&nbsp;</td> <td style=ʺtext‐align: rightʺ><strong><?php echo number\_format(\$fattotal,3); ?></strong></td> <td style="text-align: right">&nbsp;</td> <td style=ʺtext‐align: rightʺ><strong><?php echo number\_format(\$snftotal,3); ?></strong></td> </tr></table></td> </tr></table></td>  $\langle tr \rangle$ </table>

## **References**

- 1. Angela Lee, A study of Production Management (Manufacture), university of Salford Research Unit, Jan 1999.
- 2. Acharya , Bodha Hari and Basnet, Mohan Bahadur, Supply chain Challenges in Dairy Development Corporation, Nepal , 2009
- 3. Bohra, B., Singh M., Kumar Anil and Singh Vir, Milk Production, Marketing and Consuption Pattern at Peri-Urban Dairy Farms in the Mountains, 2003.
- 4. Cole, Gerald A. Management Theory and Practice, sixth edition
- 5. Dairy Development Corporation (2000): A Glimpse, Dairy Development Corporation, central office, lainchaur Kathmandu, Nepal.
- 6. Dairy Development Corporation: Annual report, 2007/ 2008. Dairy Development Corporation,central office, lainchaur Kathmandu, Nepal
- 7. Dairy Development Corporation ,Diary Development Product Manual (1994), central office, lainchaur Kathmandu, Nepal
- 8. Dr. Baisya, Rajat. K: Value Addition in Dairy Industry Vision 2020
- 9. Food and Agriculture Organization of the United Nations, Dairy Sector Study of Nepal, June 2010.
- 10. Food and Agriculture Organization, Proceedings of Seminar on Dairy Development Policy and Implementation, 1993
- 11. Food and Agriculture Organization, Proceedings of Seminar on Dairy Development Policy and Implementation, 1993
- 12. Force for Dairy Sector Development in Nepal
- 13. Harsh, Stephen B. "Management Information Systems", Department of Agricultural Economics, Michigan State University, 2005
- 14. Hitt, Lorin M. and Eli, M. Snir 1998, The Role of Information Technology in Modern Production: Complement or Substitute to Other Inputs, University of Pennsylvania
- 15. Joshi , D.D. and K.C. Tarak Bahadur, An overview of smallholder dairy Production and marketing in Nepal
- 16. McManus, John and Wood, Harper Trevor, Information Systems Project Management Methods, Tools and Techniques, 2004
- 17. NDDB (National Dairy Development Board), History of Dairy Development in Nepal, 2001
- 18. NDDB(National Dairy Development Board) and Danida Support Project (2001): National Milk Marketing and Strategy Study, Lalitpur,
- 19. Neopane, S. P., Importance of fodder to reduce the cost of milk production in farmers perspective, 2006
- 20. Pradhan, Subarna M., Dairy processing and farming in Nepal, 2004.
- 21. Panneerselvam R., Production and Operations Management, 2nd edition PHI Learning Pvt. Ltd., Mar 2006
- 22. Research Report Series No. 44. Kathmandu: Winrock International
- 23. Sharma, Bikash and Banskota,Kamal, Smallholder Dairy Farming in Nepal, 2002.
- 24. Singh, Manjeshwori and Maharjan, Keshav Lall., Dairy Production and its implication in household income in the Tarai region of Nepal: A case study of Chitwan District, 2006
- 25. S. Anil Kumar and N. Suresh, "Production and Operations Management-2nd edition, 2006
- 26. Schulthess, W. , A Review of Dairy Development in Nepal, 1996
- 27. Shrestha, H.R. (2000) Small Holder Dairy Farming Systems at Milk Shed Area of Kathmandu Milk Supply Scheme, a study undertaken for Centre for Resource and Environment Studies (CREST) and presented to ICIMOD, Kathmandu, Nepal
- 28. Shrestha, H.R. (2000) Small Holder Dairy Farming Systems at Milk Shed Area of Kathmandu Milk Supply Scheme, a study undertaken for Centre for Resource and Environment Studies (CREST) and presented to ICIMOD, Kathmandu, Nepal
- 29. Thapa, Soma Kumari, Loknath Paudel and Matthias Gauly: Social Inclusion: A Driving (http://www.tropentag.de/2008/)
- 30. Upadhyay, R.M., Joshi, D.D. & Thapa, T.B, History of Dairy Development in Nepal. NDDB, DSP Nepal, 2002.
- 31. Upadhaya, R. M., Singh, S. B, Koirala, G. P., A Policy Review on Milk Holidays, 2000
- 32. Upadhaya, R.M.; Singh, S.B; Koirala, G.P. (2000). A Policy Review on Milk Holidays. Research Report Series No. 44. Kathmandu: Winrock International

# **Websites**

http://www.dairydev.com.np

- http://www.php.net/manual/ PHP Manual
- http://www.w3schools.com/php/php\_intro.asp PHP Introduction
- http://en.wikipedia.org/wiki/PHP PHP
- http://en.wikipedia.org/wiki/PHP
- http://en.wikipedia.org/wiki/Javascript
- http://en.wikipedia.org/wiki/CSS
- http://en.wikipedia.org/wiki/Photoshop
- http://en.wikipedia.org/wiki/WAMP#Variants\_and\_equivalents\_on\_other\_platforms
- http://en.wikipedia.org/wiki/MySQL
- http://en.wikipedia.org/wiki/Apache\_HTTP\_Server
- <http://en.wikipedia.org/wiki/Bugzilla>
- http://en.wikipedia.org/wiki/Xhtml
- http://en.wikipedia.org/wiki/Cascading\_Style\_Sheets
- http://en.wikipedia.org/wiki/Design\_pattern
- <http://www.php.net/manual/en/>
- [http://www.php.net](http://www.php.net/)
- [http://www.mysql.com](http://www.mysql.com/)
- [http://www.apache.org](http://www.apache.org/)
- <http://www.wampserver.com/en/index.php>

## **BIBLIOGRAPHY**

- Achour, M., et al., *PHP Manual*, The PHP Documentation Group
- Booch, G., *Object Oriented Analysis and Design* , Pearson Education,2004
- Beginning PHP5, Wrox Press 2001.
- Converse, T. et al., *PHP 5 and MySQL Bible,* Wiley Publishing Inc.
- Coggesha, J., *PHP5 Unleashed*, Pearson Education, 2005
- Hawryszkiewycz, I., *Introduction to System Analysis and Design*, Prentice Hall - 4<sup>th</sup> Edition
- Hughes, B., Cottrell, M., *Software Project Management* , Tata McGraw Hill
- Hughes, B., Cottrell, M., *Software Project Management* , Tata McGraw Hill
- Pressman, R. S., *Software Engineering ‐ A Practitioner's Approach*, 5th edition, McGraw‐Hill International Edition
- Somerville, I., *Software Engineering*, 6<sup>th</sup> edition, Pearson Education
- Valade, J., *PHP5 & MySQL Projects,* Wiley India 2005
- White, S., Wallace, A., *Joomla! User Manual V1.0.11*,